Capítulo 7

Sistema de Base de Datos para Prevención de Desastres en Carreteras

# Capítulo 7 Sistema de Base de Datos para Prevención de Desastres en Carreteras

#### 7.1 Introducción

#### 7.1.1 Contexto del Desarrollo del Sistema de Base de Datos

A fin de formular un plan para la prevención de desastres, es fundamental un análisis de los registros de desastres acumulados y un reconocimiento de los puntos críticos en la Red Vial Fundamental. Sin embargo, la ABC no ha establecido el sistema de base de datos para la prevención de desastres en carreteras. Considerando que este proyecto ya fue comenzado, la discusión sobre el manual de gestión y prevención de desastres en carreteras ha sido realizada entre las organizaciones concernientes. Además, a fin de reflexionar, la formulación del plan de prevención de desastres en carreteras, fue realizada sobre la base de un estudio de campo de la condición actual de los riesgos en carreteras y los resultados del estudio han sido registrados como hojas de diagnóstico por el personal del equipo de Estudio y de la ABC. Por estas actividades en el 1<sup>er</sup> Estudio de Campo en Bolivia, la necesidad del desarrollo del sistema de base de datos para la prevención de desastres en carreteras ha sido reconocida entre las organizaciones concernientes.

El sistema de base de datos para la planificación y administración de carreteras nacionales, llamado GIAS (Sistema de Análisis e Información Geográfico) fue instalado en la Oficina Central de la ABC en el año 2000 y se ha estado operando. Considerando la posibilidad de integración con el GIAS, la base de datos para la prevención de desastres en carreteras ha sido desarrollada bajo una cooperación cercana dentro del 2<sup>do</sup> Estudio de Campo en Bolivia. El sistema de base de datos desarrollado también es utilizado como un instrumento para el Desarrollo de Capacidades de la ABC.

#### 7.1.2 Actividades Realizadas

Considerando el contexto de desarrollo del sistema de base de datos, se realizaron las actividades mencionadas a continuación.

#### (1) Desarrollo de la Base de Datos y de las Hojas de Diagnóstico para Desastres en **Carreteras**

Las hojas de Diagnóstico incluyendo los registros creados de desastres de carreteras, basados en los resultados del estudio del sitio durante el 1<sup>er</sup> Estudio en Bolivia, han sido transferidas al formato MS-Access y al GIS (Sistema de Información Geográfico). Esta base de datos es independiente del otro sistema de base de datos llamado "Base de datos del Registro del Desastres en Carreteras" creado en el Estudio.

#### (2) Desarrollo de la Base de Datos de Registro de Desastres en Carreteras

A fin de mantener, tanto en Oficina Central como en cada Oficina Regional, el registro después de que el desastre de carretera haya ocurrido, incluyendo el resultado del estudio para medidas preventivas, fue desarrollado el sistema de base de datos usando MS-Access. Los datos también pueden ser transferidos al sistema GIS. Esta base de datos será integrada en el sistema de red de información sobre la prevención de desastres en carreteras.

#### (3) Concepto de Diseño del Sistema de Red de Información de Prevención de Desastres en Carreteras

A fin de tener una utilización eficaz de los archivos de desastres en carreteras para la formulación de la prevención de desastres en la RVF en el futuro, el concepto de diseño para el sistema de red de información de prevención de desastres en carreteras fue examinado basado en los resultados de las discusiones con la contraparte y la parte ejecutiva de la ABC.

#### 7.2 Sistema de Base de Datos Existente

#### 7.2.1 Sistema de Base de Datos en la Oficina Central de ABC

#### (1) GIAS (Sistema de Análisis e Información Geográfica)

El GIAS fue desarrollado en la base al GIS en el año 2000 y con el propósito de establecer un sistema de apoyo para la planificación del sistema de transporte regional y para la dirección de proyectos de infraestructura en Bolivia. Las funciones del GIAS se detallan a continuación:

- − Despliegue y análisis de varios tipos de capas incluyendo. red de transporte, instalación de transporte, áreas protegidas divisorias, ambientales, administrativas, mapas topográficos e imágenes de satélite.
- − La administración del SRL (Sistema de Referenciación Lineal), que incluye la capacidad para crear y calibrar rutas, desplegar rutas y secciones de control, corrige y localiza a lo largo de la ruta y realiza la conversión de la distancia en kilómetros según coordenadas geográficas.
- − Visualización y análisis de datos alfanuméricos utilizados en la planificación del transporte y en el inventario de la información de ruta así como de la condición de la carretera, accidentes, proyectos y conteo de tránsito.
- − Unido con el PMIS (Sistema de Información de Gerencia de Proyectos, no basado en SIG) permite la administración de proyectos y la disponibilidad de la preparación de informes visualizados, bosquejo y fotos aéreas.
- − Visualización y generación de mapas
- − Acceso a meta data de capa.
- − Demostración tridimensional usando Arcview 3.2 y Analista Espacial.

Fuera de estas funciones, los sistemas han sido operados para condiciones de tráfico pasables. La información es básicamente transferida diariamente de cada Oficina Regional a la Oficina Central y es abierta al público en el sitio Web de la ABC (www.abc.gov.bo).

La información geográfica de carreteras, utilizada en el GIAS, tiene algunos errores y presenta deformaciones según el área, ya que los datos han sido creados usando varias fuentes, es decir, a través de medidas con GPS, mapas topográficos con escala de 1:50,000 o 1 a 250,000 y fotografías ortogonales.

#### (2) SAM (Sistema de Administración y Manejo)

El Sistema de Administración y Mantenimiento (SAM) ha sido introducido en el SNC, actual ABC, en los años 80 y ha sido utilizado para administrar el mantenimiento de carreteras nacionales así como las actividades de las "Micro Empresas" y de otros contratistas. Sin embargo, debido al problema ocurrido en el Año 2000, se ha detenido la operación del sistema obligando a éste se pare. Cada Oficina Regional transfiere los datos a la Oficina Central, cada mes, por medios digitales y utiliza el SAM en la propia base de la Oficina Regional.

En estas circunstancias, el ABC ha comenzado a desarrollar un otro sistema que será integrado a la base de datos existente GIAS.

#### (3) Información Geográfica

La información geográfica en Bolivia ha sido conformada usando fotos aéreas tomadas entre los años 60 a los años 70 y administradas por el IGM (Instituto Geográfico Militar). Hasta mediados de los años 90, el Sistema de Coordenadas Geográfico Boliviano "PSAD56" había sido utilizado, a partir de entonces, se ha introducido un sistema de datos, recientemente desarrollado y extensamente usado, el "WGS84 (Sistema Geodésico Mundial de 1984)". Se trata del Sistema de Coordenadas Geográfico referenciado al centro terrestre, y sirve como el marco para una medida de localización geográfica en todo el mundo.

En cuanto al sistema de coordenadas proyectado, ya que el territorio es ampliado a tres zonas que utiliza UTM (Unidades Transversales de Mercator), hay errores y deformación entre zonas. Por lo tanto, el sistema Cónico Conformal de Lambert, que retrata la forma más exactamente que el de área, es comúnmente utilizado como sistema de coordenadas proyectado en Bolivia.

## 7.2.2 Sistema de Base de Datos en Oficinas Regionales de ABC

Durante el estudio, las entrevistas al personal de 4 Oficinas Regionales fue realizada a fin de reconocer y evaluar la condición actual de los sistemas de base de datos y la capacidad operacional del sistema. Los resultados de las entrevistas están resumidos en la Tabla 7.2.1.

|   | <b>Oficina</b><br><b>Regional</b> | <b>Base de Datos Existente</b> | Objetivo de la Base de Datos                                            | No. de<br><b>SE</b> |
|---|-----------------------------------|--------------------------------|-------------------------------------------------------------------------|---------------------|
|   | Beni                              | "MicroBase" (MS-Access)        | Administración de "Micro Empresas"                                      |                     |
|   | Santa Cruz                        | Ninguna                        |                                                                         |                     |
|   |                                   | "Provial" (MS-Access)          | Administración de "Micro Empresas"                                      |                     |
| 3 | Cochabamba                        | Versión Mejorada del "SAM"     | Preparación de la Información a ser<br>transferida a la Oficina Central |                     |
|   | a Paz                             | Ninguna                        |                                                                         |                     |

Tabla 7.2.1 Sistema de Base de Datos en las Oficinas Regionales

#### 7.3 Sistema de Base de Datos Desarrollado en el Estudio

#### 7.3.1 Generalidades

Ya que los datos de desastres en carreteras no han sido registrados correctamente en la ABC, como un primer paso para el establecimiento del sistema de una red de información para la prevención de desastres en carreteras, dos bases de datos fueron desarrolladas, es decir, la "Hoja de Diagnóstico de desastres en carreteras" y el "Registro de desastres en carreteras", y fueron integradas a la "Base de datos del PMRD". La estructura de la "Base de datos del PMRD" está mostrada en la Figura 7.3.1.

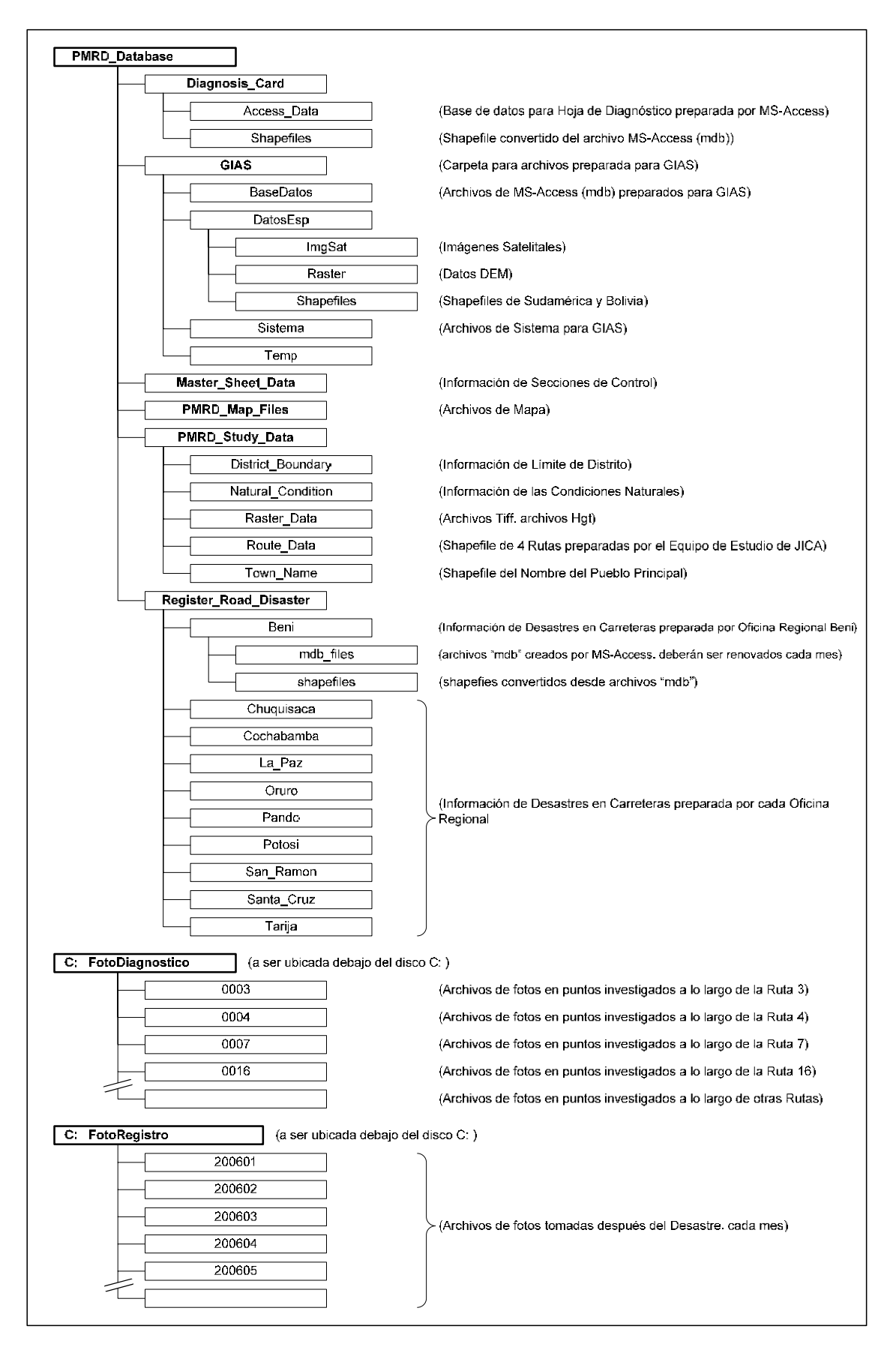

Figura 7.3.1 Estructura de la Base de Datos PMRD

El usuario objetivo de la base de datos del "Registro de desastres en carreteras" es la Oficina Regional, ya que la Oficina Regional es la instancia práctica para realizar actividades tales como investigación y estudio de medidas relacionadas con los desastres en carreteras. Se requiere que la Oficina Central acumule y almacene todos los datos creados por cada Oficina Regional.

Por otro lado el usuario objetivo de la "Base de datos de PMRD" es la Oficina Central, ya que la estructura de la base de datos está diseñada para integrar toda la información relacionada con los desastres en carreteras.

#### 7.3.2 Base de Datos de las Hojas de Diagnóstico

#### (1) Base de Datos Desarrollada mediante MS-Access

La base de datos está localizada en la carpeta "Access\_Data" dentro de la carpeta "Diagnosis\_Card" que esta dentro de la carpeta "PMRD Database" tal como se muestra en la Figura 7.3.1. La Figura 7.3.2 muestra un ejemplo de la forma de entrada de los datos de la Base de Datos en la Hoja de Diagnóstico. Esta base de datos es preferible que sea actualizada por un geólogo de la ABC, ya que el juicio y el punto de vista geológico son requeridos.

La explicación Geotécnica de cada ítem contemplado en esta base de datos está descrita en el Capítulo 6.

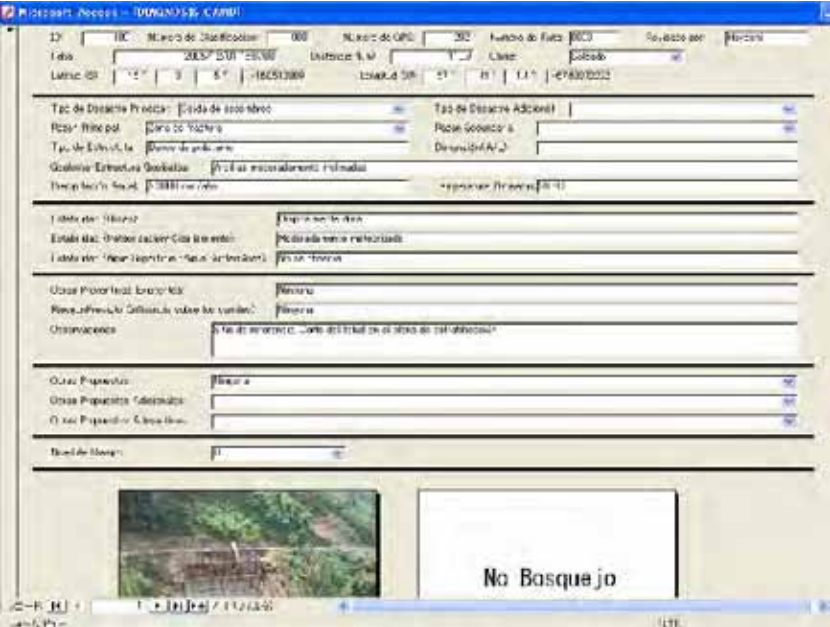

Figura 7.3.2 Ejemplo de la Introducción de Datos en el Formulario de Base de Datos de las Hojas de Diagnóstico

#### (2) Base de Datos Desarrollada por el Sistema de Información Geográfica (GIS)

Ningún vínculo se ha establecido entre el GIS y el MS-Access. El archivo con extensión "mdb" creado por el MS-Access es convertido a un shapefile en el GIS. El manual para la conversión de datos está encionado en el Apéndice A. El Sistema de Coordenadas Geográfico Aplicado es WGS84. La pantalla de datos del archivo (.mxd) de documentos de mapas "Diagnosis\_Card" está localizada en la carpeta "PMRD\_Map\_Files" dentro de la carpeta "PMRD\_Database". La descripción de cada una de las capas de este archivo de documento de mapa esta mencionada en la Tabla 7.3.1.

| Nombre de la Capa           | Descripción                                                                    | Tipo de<br>Archivo | <b>Fuente</b>        |
|-----------------------------|--------------------------------------------------------------------------------|--------------------|----------------------|
| DGCard_06Jun06              | las Hojas de Diagnóstico<br>Datos<br>de<br>preparadas por el Equipo de Estudio | Punto              | Equipo de<br>Estudio |
| Bolivia Town                | Capital de Departamentos                                                       | Punto              | <b>ABC</b>           |
| Seccionescontrol_actualCopy | Secciones de Control de las principales<br>carreteras en todo el país          | Polilínea          | <b>ABC</b>           |
| bolivia                     | Límite Departamental                                                           | Polígono           | <b>ESRI</b>          |
| Contour 500m                | Línea de contorno con 500m de intervalo                                        | Polilínea          | Equipo de<br>Estudio |
| Contour 100m                | Línea de contorno con 100m de intervalo                                        | Polilínea          | Equipo de<br>Estudio |
| Contour 50m                 | Línea de contorno con 50m de intervalo                                         | Polilínea          | Equipo de<br>Estudio |
| Selected GPS Polilínea      | Rutas trazadas por GPS                                                         | Polilínea          | Equipo de<br>Estudio |
| route geotiff.tif           | Archivo de Geotiff creado de datos SRTM                                        | Trama              | Equipo de<br>Estudio |

Tabla 7.3.1 Descripción de las Capas en el Archivo de Documento de Mapa "Diagnosis\_Card"

En la pantalla del archivo de documento de mapa de "Diagnosis\_Card" (.mxd), están disponibles; el formulario de referencia de la información investigada, incluso las fotos tomadas en el sitio y el análisis de sobre posición de capas con otra información como la condición natural y condiciones ambientales La Figura 7.3.3 muestra un ejemplo con la ventana abierta de identificación de resultados.

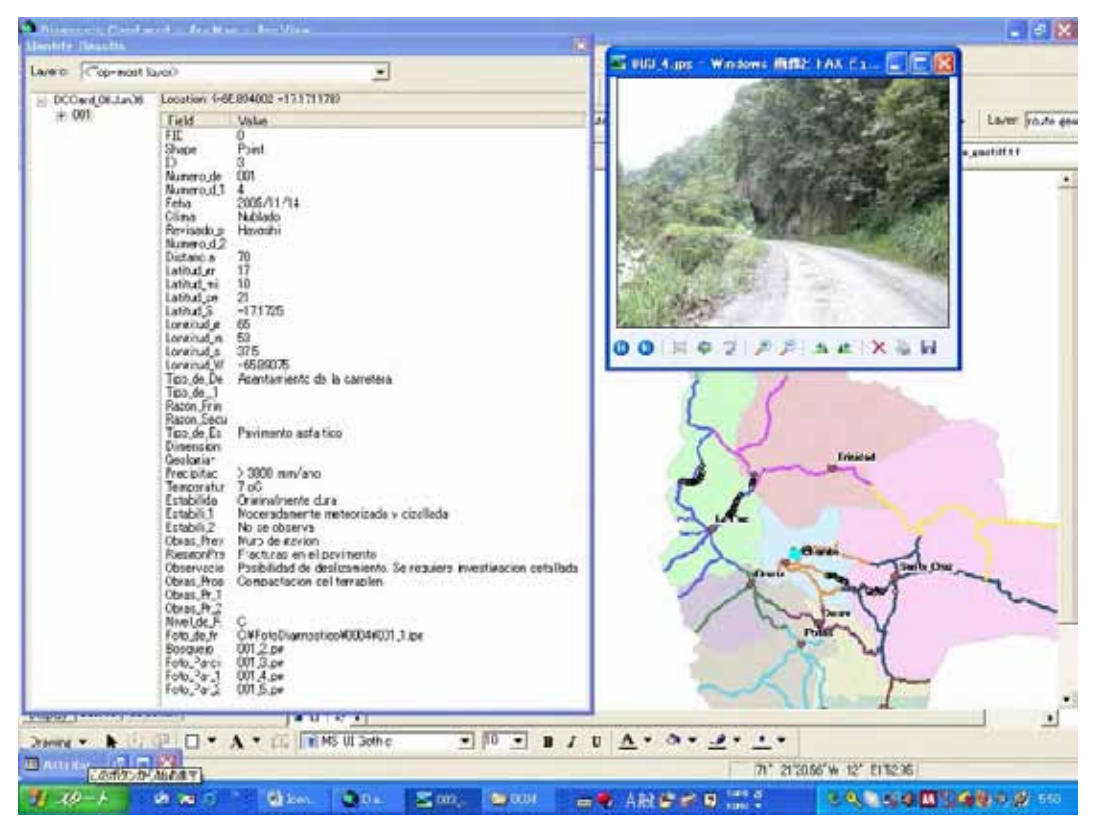

Figura 7.3.3 Ejemplo de la Ventana de Identificación de Resultados

La descripción de cada campo en la Ventana de Identificación de Resultados que se muestran en la Figura 7.3.3 está listada en la Tabla 7.3.2.

| Campo            | Descripción                                     | Tipo de Datos |
|------------------|-------------------------------------------------|---------------|
| <b>FID</b>       | ID Objecto en ArcGIS                            | ID Objeto     |
| Shape            | Tipo de Shapefile en ArcGIS                     | Geometría     |
| ID               | Número de Ubicación                             | Doble         |
| Numero_de        | Número de Clasificación                         | Texto         |
| Numero_d_1       | Número de GPS                                   | Doble         |
| Fecha            | Fecha / Hora                                    | Date          |
| Clima            | Estado del Tiempo                               | Texto         |
| Revisado_p       | Registrado por                                  | Texto         |
| Numero_d_2       | Número de Ruta                                  | Texto         |
| Distancia        | Distancia (km)                                  | Texto         |
| Latitud_gr       | Latitud (grados)                                | Doble         |
| Latitud mi       | Latitud (minutos)                               | Doble         |
| Latitud_se       | Latitud (segundos)                              | Doble         |
| Latitud_S        | Latitud (grados en decimal)                     | Doble         |
| Longitud_g       | Longitud (grados)                               | Doble         |
| Longitud_m       | Longitud (minutos)                              | Doble         |
| Longitud_s       | Longitud (segundos)                             | Doble         |
| Longitud_W       | Longitud (grados in decimal)                    | Doble         |
| Tipo_de_De       | Tipo de Desastre                                | Texto         |
| Tipo_de_1        | Tipo de Estructura                              | Texto         |
| Razon Prin       | Razón Principal                                 | Texto         |
| Razon Secu       | Razón Secundaria                                | Texto         |
| Tipo_de_Es       | Tipo de Estructura                              | Texto         |
| Dimension        | Dimensión (H/L)                                 | Texto         |
| Geologia         | Geología / Estructura Geológica                 | Texto         |
| Precipitac       | Precipitación, mm/año                           | Texto         |
| Temperatur       | Temperatura, <sup>o</sup> C                     | Texto         |
| Estabilida       | Estabilidad: Rocas                              | Texto         |
| Estabili 1       | Estabilidad: Meteorización / Cizallamiento      | Texto         |
| Estabili_2       | Estabilidad: Aguas Superficiales / Subterráneas | Texto         |
| Obras_Prev       | Obras Preventivas Existentes                    | Texto         |
| <b>RiesgoPre</b> | Riesgo Previsto                                 | Texto         |
| Observacio       | Observaciones                                   | Texto         |
| Obras_Prop       | <b>Obras Propuestas</b>                         | Texto         |
| Obras_Pr_1       | Obras Propuestas Adicionales                    | Texto         |
| Obras_Pr_2       | Obras Propuestas Alternativas                   | Texto         |
| Nivel_de_R       | Nivel de Riesgo                                 | Texto         |
| Foto_de_fr       | Foto de Frente                                  | Texto         |
| Baqquejo         | Bosquejo                                        | Texto         |
| Foto_Parci       | Foto Parcial 1                                  | Texto         |
| Foto_Par_1       | Foto Parcial 2                                  | Texto         |
| Foto_Par_2       | Foto Parcial 3                                  | Texto         |

Tabla 7.3.2 Descripción de la Ventana de Identificación de Resultados del Archivo de Documentos de Mapa DGCard\_06Jun06 en ArcGIS

#### 7.3.3 Base de Datos para Desastres en Carreteras

Estos datos son introducidos por el personal de cada Oficina Regional al momento de ocurrencia del desastre y es enviado a la Oficina Central cada mes. En la Oficina Central, los datos enviados por la Oficina Regional son guardados en cada carpeta dentro del "Register\_Road\_Disaster" dentro la carpeta "PMRD Database", como se muestra en la Figura 7.3.1. La Figura 7.3.4 muestra además un ejemplo de la introducción de datos en el formulario de Base de Datos de Desastres en Carreteras.

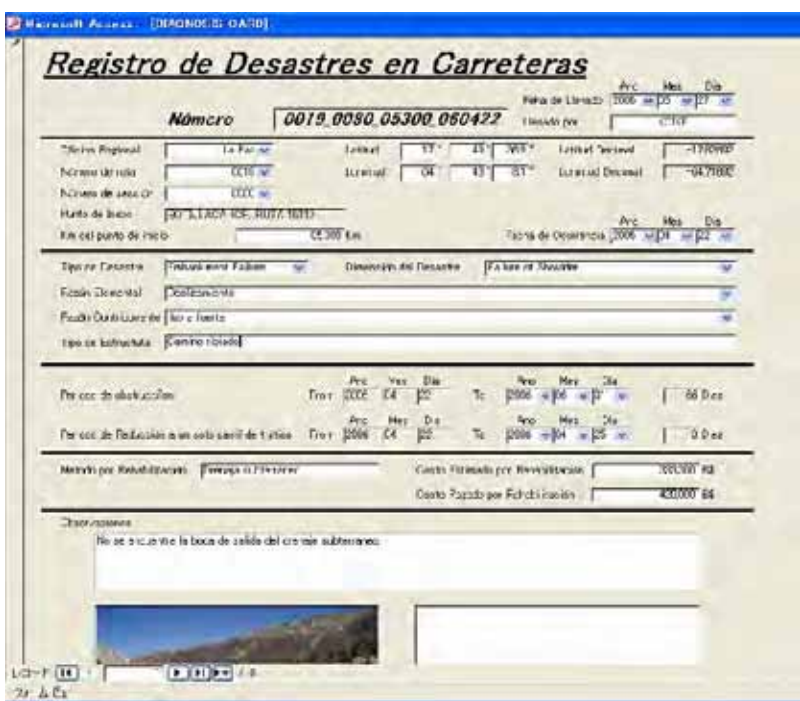

Figura 7.3.4 Ejemplo de la Introducción de Datos en el Formulario de Registros de Desastres en Carreteras

La información de los Desastres en Carreteras es transferida al GIS, ESRI ArcGIS 9.2. El archivo "mdb" es convertido a shapefile en el GIS. El manual para la conversión de datos está mencionado en el Apéndice A. El archivo de documento de mapa del "Register Road Disaster" (.mxd) está localizado en la carpeta "PMRD\_Map\_Files" dentro la carpeta "PMRD\_Database". La descripción de cada una de las capas en este archivo de documento de mapa está mencionada en la Tabla 7.3.3.

Tabla 7.3.3 Descripción de las capas en el Archivo de Documento de Mapa "Register\_Road\_Disaster"

| Nombre de la Capa           | Descripción                                                                                     | Tipo de Archivo | Fuente            |
|-----------------------------|-------------------------------------------------------------------------------------------------|-----------------|-------------------|
| RRD_LaPaz and other Dept.   | Carreteras de cada<br>Desastre<br>Datos<br>de<br>en<br>Departamento, que será renovado cada mes | Punto           | <b>ABC</b>        |
| <b>Bolivia Town</b>         | Capital de Departamentos                                                                        | Punto           | <b>ABC</b>        |
| Seccionescontrol_actualCopy | Control<br>principales<br>Secciones<br>de<br>de<br>las<br>carreteras en todo el país            | Polilínea       | <b>ABC</b>        |
| bolivia                     | Límite Departamental                                                                            | Polígono        | <b>ESRI</b>       |
| Contour_500m                | Línea de contorno con 500m de intervalo                                                         | Polilínea       | Equipo de Estudio |
| Contour_100m                | Línea de contorno con 100m de intervalo                                                         | Polilínea       | Equipo de Estudio |
| Contour 50m                 | Línea de contorno con 50m de intervalo                                                          | Polilínea       | Equipo de Estudio |
| Selected GPS Polilínea      | Rutas trazadas por GPS                                                                          | Polilínea       | Equipo de Estudio |
| route geotiff.tif           | Archivo de Geotiff creado de datos SRTM                                                         | Trama           | Equipo de Estudio |

#### 7.4 Revisión del Sistema de Red de Información para la Prevención de Desastres en **Carreteras**

#### 7.4.1 Generalidades

El sistema de base de datos para medidas preventivas contra desastres en carreteras tendrá un acceso fácil para la renovación y la revisión de datos por los usuarios para hacer funcionar el sistema correctamente y sosteniblemente. En este aspecto, la manera apropiada, es el desarrollo del sistema de red usando la modalidad de banda ancha conectando a las Oficinas Regionales y Oficina Central. Como un hecho, las cuatro Oficinas Regionales entrevistadas durante el estudio tienen la capacidad suficiente para realizar el sistema desde un punto de vista técnico. Además, la información en cuanto a desastres en carreteras estará abierta al público, considerando la razón de la existencia de la ABC. Esta sección describe la revisión del sistema de la red de información para la prevención de desastres en carreteras, tomando en consideración la situación actual de campo.

#### 7.4.2 Diseño del Sistema de Base de Datos

La ABC ha hecho funcionar el GIAS. Este administra la red vial y la información relacionada en el sistema de referenciación lineal (SRL) que es apropiado para manejar la estructura de línea. Los desastres en carreteras, en general, ocurren en áreas limitadas que podrían ser consideradas como un Punto. La longitud de la utilización de segmento en GIAS, es demasiado larga, entiéndase grande, para analizar las características de un desastre ocurrido puntualmente. Según la ABC, ellos tienen la intención de manejar la información de desastres por georeferencia como longitud y latitud. Considerando las condiciones actuales mencionadas anteriormente, el sistema de base de datos integrado conformado por el sistema de base de datos existente GIAS y la base de datos georeferenciada están diseñados, como se muestra en la Figura 7.4.1, como una parte importante del sistema de red de información destinada a la prevención de desastres en carreteras. Los detalles del sistema de base de datos integrado, deberán ser discutidos entre los miembros de la ABC y diseñados paso a paso.

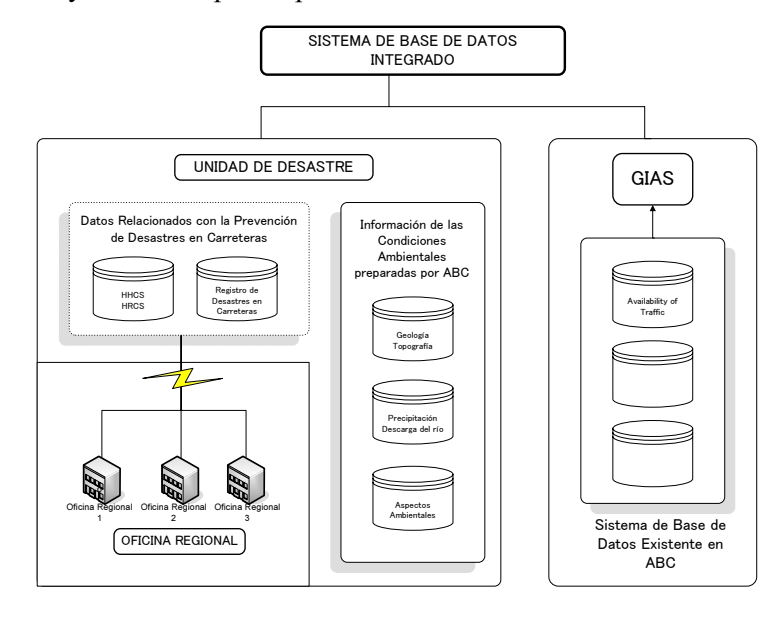

Figura 7.4.1 Perfil del Sistema de Red de Información para Prevención de Desastres en Carreteras

Durante el estudio y para los tramos analizados, se ha desarrollado la base de datos de desastres en carreteras y han sido identificadas las secciones de control de mayor amenaza y las secciones de control

de alto riesgo. Aquellos datos básicos deberán ser renovados periódicamente en principio mediante la transferencia de datos de cada Oficina Regional cada mes y luego dos veces al año. Además, las condiciones naturales y ambientales que constituyen la información básica para el análisis de los mecanismos y la tendencia de los desastres en carreteras, serán adquiridas por la ABC y guardadas en la base de datos. La información ya es manejada por la Unidad de Desastres, la cual se recomienda sea establecida en la Oficina Central de la ABC.

#### 7.4.3 Organización para la Operación del Sistema de Base de Datos

Para la operación efectiva del sistema de base de datos mencionado en la sección anterior, será conveniente organizar una unidad, a tiempo completo, que trabaje en la administración de la prevención de desastres en carreteras en la Oficina Central. La organización de la unidad incluirá a un administrador, un especialista de GIS y un ingeniero de sistemas. Por otra parte, la Oficina Regional designará a una persona responsable para encarar los aspectos inherentes a la prevención de desastres en carreteras.

#### 7.5 Conclusiones y Recomendaciones

#### (1) Conclusiones

- − Las Hojas de Diagnóstico preparadas en el 1er Estudio en Bolivia han sido transferidas a MS-Access y a GIS. La base de datos se desarrolló para que la información de desastres en carreteras sea registrada inmediatamente después de la ocurrencia del desastre. La base de datos será modificada por el personal de ABC, cuando ellos hagan funcionar el sistema.
- − Las dos bases de datos mencionadas anteriormente y la información obtenida por el estudio están almacenadas en una base de datos llamada "Base de datos de PRMD"
- − El sistema de base de datos integrado, compuesto por la base de datos existente GIAS y la base de datos recién desarrollada; está diseñada considerando su futura utilización.

#### (2) Recomendaciones

- − Para la operación del sistema de base de datos, se requiere que cada Oficina Regional ponga en una lista los aspectos a ser mejorados. Se requiere también que la Oficina Central recolecte aquellas opiniones y trate de mejorar el sistema.
- − Se reconoció que la capacidad de los recursos humanos de cada Oficina Regional es suficiente como para establecer la red de información sobre la prevención de desastres en carreteras. Una mayor iniciativa de la Oficina Central permitirá y es requerida para establecer una red apropiada.
- − Se recomienda una comunicación interactiva entre las Oficinas Regionales y la Oficina Central, a fin de poseer y manejar la misma información relacionada con la prevención de desastres en carreteras.
- − Las discusiones para el desarrollo y operación del sistema de base de datos entre los ingenieros de sistemas de las Oficinas Regionales, deberá ser sostenida bajo un fuerte liderazgo de la Oficina Central.
- − Algunas funciones, para absolver preguntas y efectuar análisis dentro del sistema de base de datos para los usuarios internos de la ABC, serán desarrolladas, teniendo en cuenta las necesidades de origen desde el departamento relacionado en la Oficina Central.

## < Manual para Conversión de Datos desde MS-Access a GIS >

Este manual explica el procedimiento para la transferencia de datos desde archivos "mbd" creados por MS-Access a GIS, ArcGIS 9.0. Se deben tomar dos procedimientos para poder ver los datos en GIS. El primer paso es desde "mbd" a "dbf", luego desde "dbf" a "shapefile". El procedimiento detallado es descrito a continuación.

- Nota: La parte sombreada en el manual, es decir DIAGNOSIS CARD-SPANISH.mdb, debe ser cambiada de acuerdo con el nombre de archivo que usted transfiere a GIS.
- 1. Copie el archivo "DIAGNOSIS CARD-SPANISH.mdb" y péguelo en la carpeta "Hoja de Diagnóstico" debajo de la carpeta "PMRD\_Database\_System".
- 2. Confirme que la carpeta "FotoDiagnostico" esté ubicada debajo de "C:" y las fotos están clasificadas y guardadas en cada carpeta de cada ruta, es decir "0003", "0004", "0007" y "0016".
- 3. Comience ArcGIS y abra el archivo del mapa nombrado "Diagnosis\_Card.mxd"

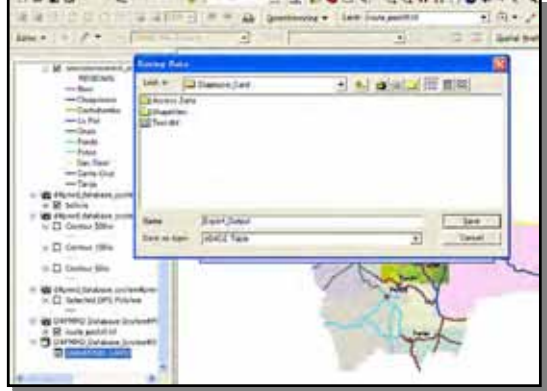

4. Presione el botón "Añadir Datos". Haga doble clic sobre "DIAGNOSIS CARD-SPANISH.mdb" bajo la carpeta "Access\_Data" bajo la carpeta "Diagnosis\_Card". Seleccione "DIAGNOSIS CARD", luego presione el botón "Añadir". Usted puede encontrar la capa llamada "DIAGNOSIS CARD" en el TOC de ArcMap.

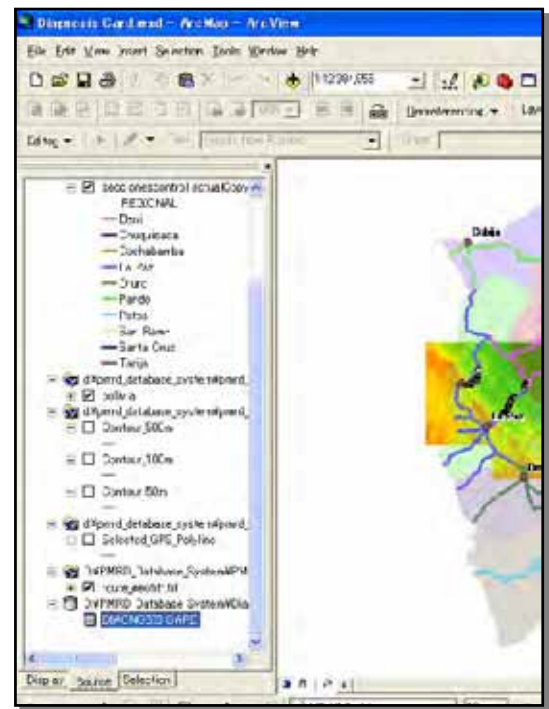

5. Seleccione la capa llamada "DIAGNOSIS CARD" en el TOC de ArcMap. Click Derecho ⇒ "Datos" ⇒ "Exportación"

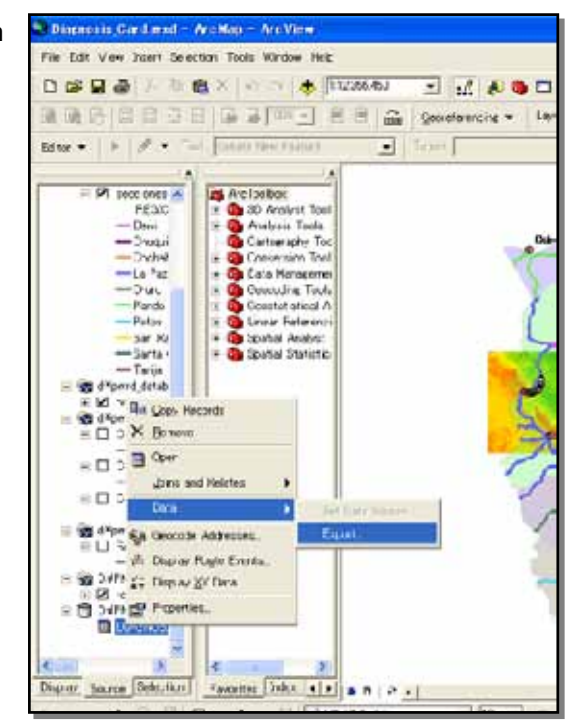

6. Presione el botón "Abrir" en la ventana "Exportar Datos". Abra la carpeta "Diagnosis\_Card". Cambie el nombre del archivo a "DGCard\_06Jun" de "Export Output", luego presione el botón "Guardar".

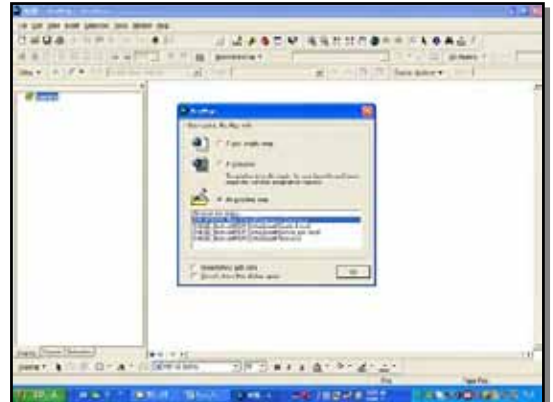

7. Luego presione el botón "OK" en la ventana de "Exportar Datos".

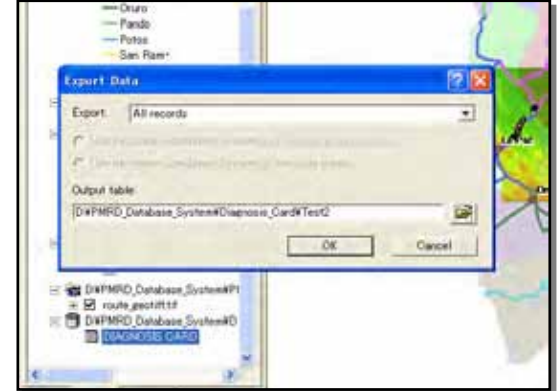

8. Cuando aparezca el mensaje "Quiere aumentar la nueva tabla al mapa actual", presione el botón "Si". Usted puede encontrar la capa llamada "DGCard\_06Jun" en el TOC.

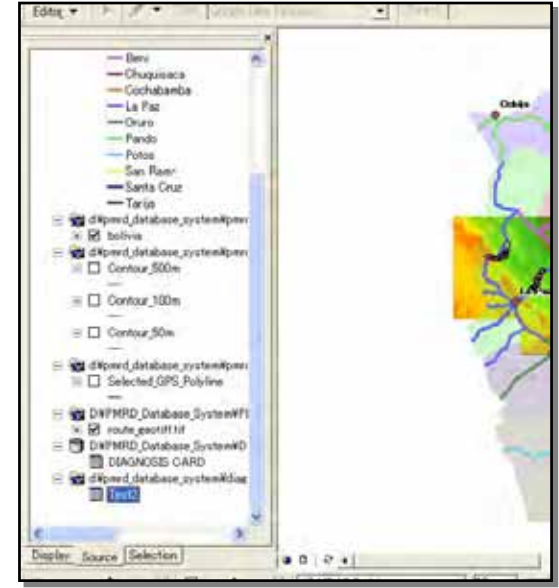

9. En el "TOC", seleccione "DGCard\_06Jun", click derecho ⇒ ventana "Display XY Data". Seleccione "Longitud\_W" para "X Field", "Latitud\_S" para "Y Field". Luego presione el botón "Editar" en la ventana "Display XY Data", luego el botón "Seleccionar".

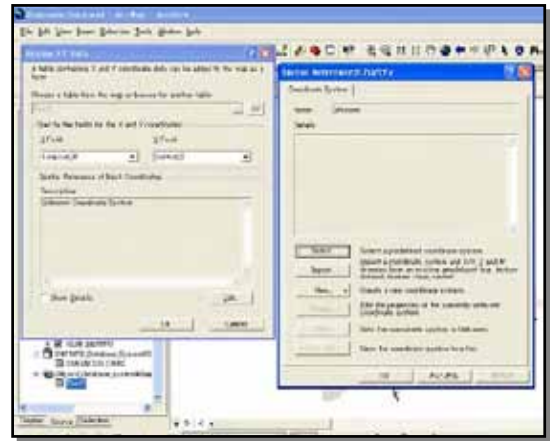

10. Doble click "Sistemas de Coordenadas Geográficas", luego "Mundo". Click "WGS 1984.prj", luego presione el botón "Añadir".

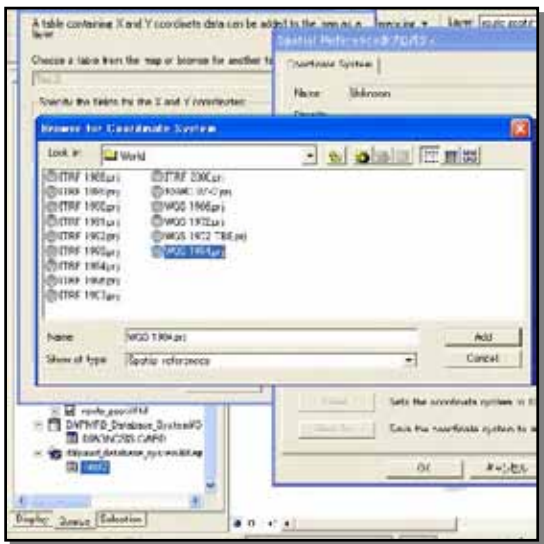

- 11. Luego presione los botones "Aplicar" y "OK" en la ventana "Propiedades de Referencia Espacial". Luego presione el botón "OK" en la ventana "Display XY Data". Usted puede encontrar la capa llamada "DGCard\_06Jun Events" en el TOC.
	- Nota: El archivo Event es temporal, por tanto debe ser exportado a shapefile.

12. Para poder exportar a shapefile, seleccione la capa "DGCard\_06Jun Events" en el TOC, click derecho ⇒ "Datos" ⇒ "Exportar Datos".

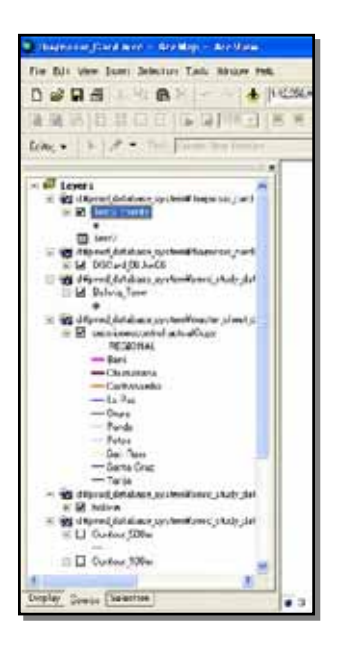

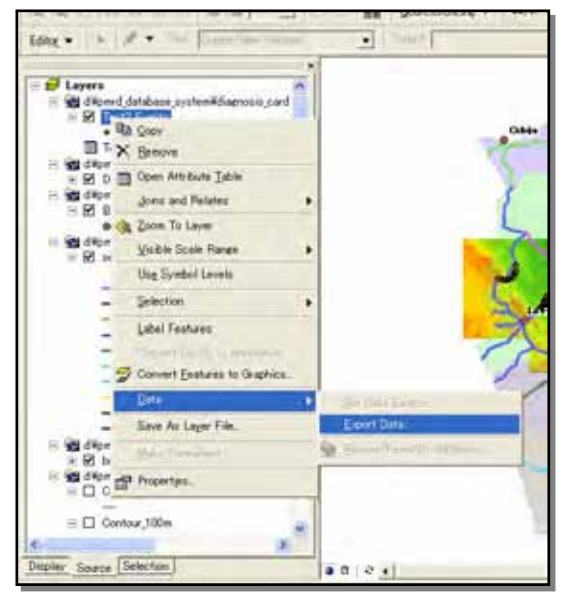

13. Presione el botón "Abrir" en el lado derecho de la ventana "Exportar Datos", luego seleccione la carpeta "Diagnosis\_Card" y seleccione la carpeta "Shapefile". Seleccione "shapefile" desde "Save as Type" y cambia el nombre a "DGCard\_06Jun.shp" desde "Export\_Output.shp", luego presione el botón "Guardar" el la ventana "Guardando Datos". Luego presione el botón "OK" en la ventana "Exportar Datos".

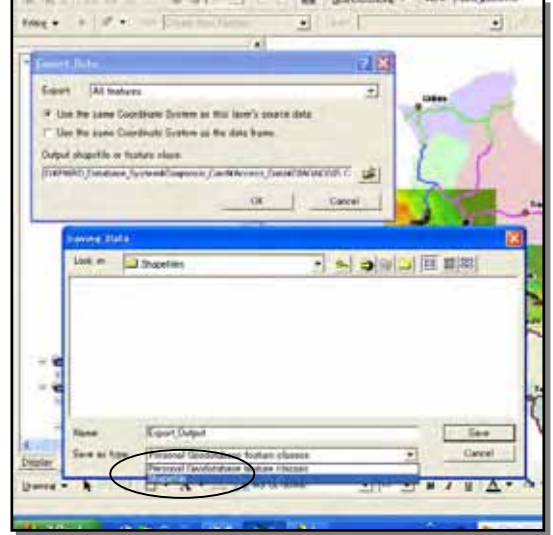

14. Aparecerá la ventana con el mensaje "Quiere adicionar los datos exportados al mapa como capa?", presione "Si".

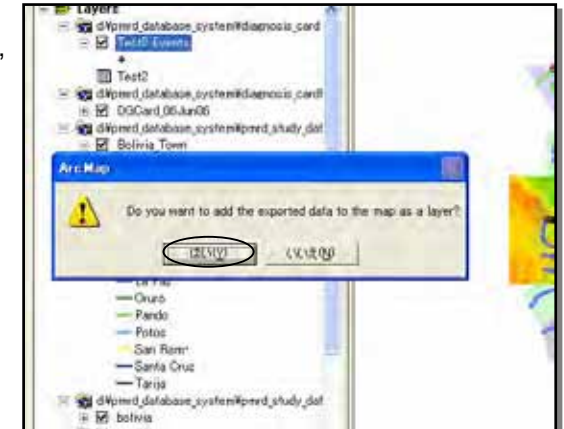

15. "DGCard\_06Jun (shapefile)" en el TOC.

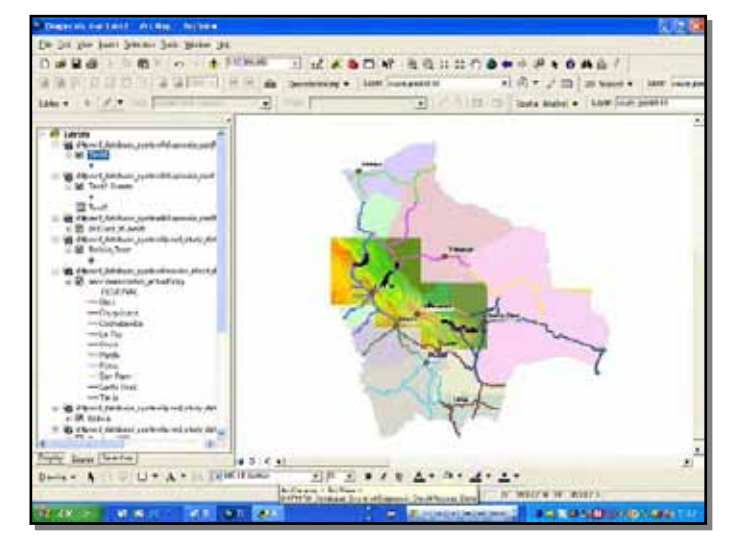

16. Seleccione la capa "DGCard\_06Jun Events", clic derecho ⇒ "Quitar". Seleccione la capa "DGCard\_06Jun (tabla de datos)", clic derecho ⇒ "Quitar". Luego seleccione "DIAGNOSIS CARD (tabla de datos)", clic derecho ⇒ "Quitar".

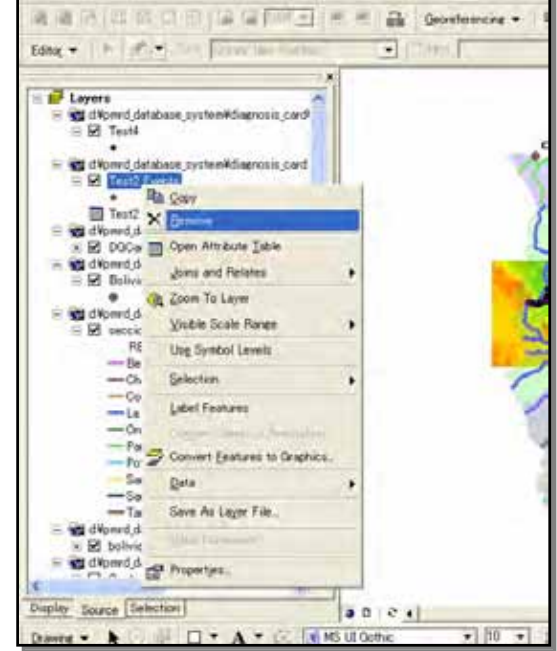

Capítulo 8

Manual de Prevención de Desastres en Carreteras

## Capítulo 8 Manual de Prevención de Desastres en Carreteras

#### 8.1 Manual

#### 8.1.1 Gestión de Desastres

#### Ciclo de Dirección del Desastres (CGD)

Cuando estudiamos cómo enfrentarnos con desastres, tenemos que considerar el Ciclo de Administración del Desastre (CAD). El CAD tiene tres etapas; medidas de prevención / mitigación, medidas de emergencia y restablecimiento / reconstrucción; tal y como se muestra en la Figura 8.1.1. Considerando el CAD, las medidas en caos de desastre, no son transitorias.

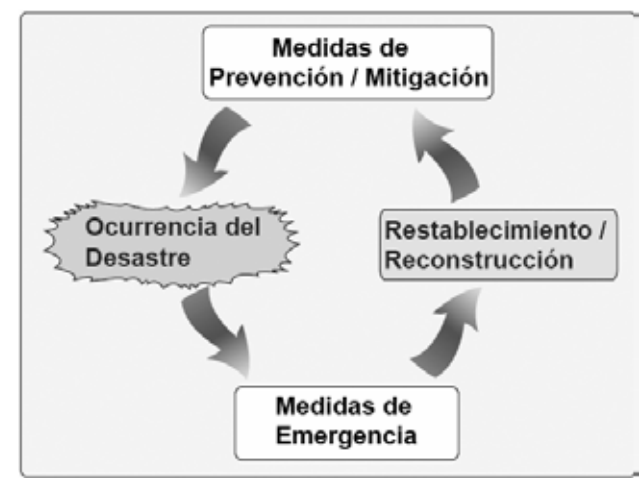

Figura 8.1.1 Ciclo de Administración del Administración (CDD)

El tema principal de este manual es la prevención / mitigación de los desastres, y no se aspectos para el restablecimiento / reconstrucción. Las medidas de prevención / mitigación incluirán operaciones y medidas para tiempo ordinario.

#### Tres tipos de medidas de prevención

Las siguientes tres medidas, son generalmente tomadas, como las medidas de prevención de desastres básicas.

EVITAR los desastres Asumir DEFENSA contra desastres PREDICCIÓN y EVASIÓN de los desastres

Las medidas anteriores corresponden a las siguientes acciones para la prevención de desastres en carreteras.

| <b>Medidas Generales</b>          | <b>Acciones contra Desastres en Carreteras</b>                                                                                                    |  |  |  |  |  |
|-----------------------------------|----------------------------------------------------------------------------------------------------|--|--|--|--|--|
| <b>EVITAR los desastres</b>       | cambiar la alineación de la carretera                                                                                                    |  |  |  |  |  |
| <b>DEFENSA</b> contra desastres   | obras de prevención                                                                                                    |  |  |  |  |  |
| PREDICCIÓN y EVASIÓN de desastres | control de tráfico<br>(solo proteger a vehículos y transeúntes<br>contra los desastres; estructura, no protege<br>las estructuras de la carretera) |  |  |  |  |  |

Tabla 8.1.1 Medidas para Desastres en Carreteras

#### Cosas que hay que saber par alas medidas de prevención

Generalmente, cuando se estudian las medidas de prevención de desastres, se deben solucionar las siguientes dudas.

¿DÓNDE ocurrirán desastres? ¿CUÁNDO ocurrirán desastres? ¿QUÉ desastres ocurrirán? ¿CÓMO ocurrirán los desastres?

#### Método para saber DÓNDE ocurrirán los desastres

Este manual propone los siguientes tres métodos para saber dónde ocurrirán los desastres.

Inspecciones de talud

Buscar cuidadosamente puntos peligrosos a lo largo de la carretera

Mantenimiento diario

Observar las condiciones de la carretera rutinariamente, y percibir el peligro

Registro de desastres

Los desastres son repetitivos. Una vez que ha ocurrido un desastre, tanto ese punto como los lugares adyacentes se convierten en escenarios peligrosos

#### Método para saber CUÁNDO ocurrirán los desastres

Este manual propone los siguientes tres métodos para saber cuándo ocurrirán los desastres.

Siempre observar los puntos peligrosos

Siempre observar los lugares de mayor amenaza cuando se han encontrado señales de peligro.

Cuando sea el caso, efectuar el control del progreso del peligro mediante mecanismos de monitoreo.

Establecimiento del nivel de riesgo, basados en la precipitación pluvial

Instalar pluviómetros a lo largo de las carreteras y monitorear de la caída de lluvia. Es importante el establecer los rangos para definir el inicio de un estado peligroso.

#### Trabajos de protección basados en el tipo de desastre

El diseño de los trabajos de protección será modificado basado en los tipos de desastre Pero, para evadirlos, los tipos de desastres no son importantes

#### 8.1.2 Estructura del Manual

Este manual esta apuntado a ser utilizado en todas las carreteras nacionales y en la ABC (Administradora Boliviana de Carreteras), Agencia de Carreteras Nacionales) que maneja y hace funcionar la Red Vial Fundamental.

El principio de este manual es;

- a. Constituirse en una guía para los cursos de acción de la ABC, la cual pone énfasis en la prevención de desastres.
- b. La prevención de desastres significa el mantener los vehículos y los pasajeros a salvo en un evento de desastres, a pesar de que la carretera haya sido destruida.

c. La mayoría de este manual excepto el procedimiento IV describe las acciones antes del desastre.

El objeto de este manual es solamente el tratamiento a los deslizamientos de taludes, que incluyen también el flujo de escombros (mazamorras), pero no incluye el tratamiento de inundaciones y desastres en puentes y túneles.

El diagrama de flujo de este manual, con el contenido del mismo, está mostrado en la Figura 8.1.2. Este manual está basado en la existencia del sistema de mantenimiento establecido en las carreteras nacionales por parte de la ABC en toda la nación, y que consiste en el trabajo realizado por las Micro-empresas, los Supervisores, las Oficinas Regionales de la ABC y la Oficina Central como se muestra a continuación.

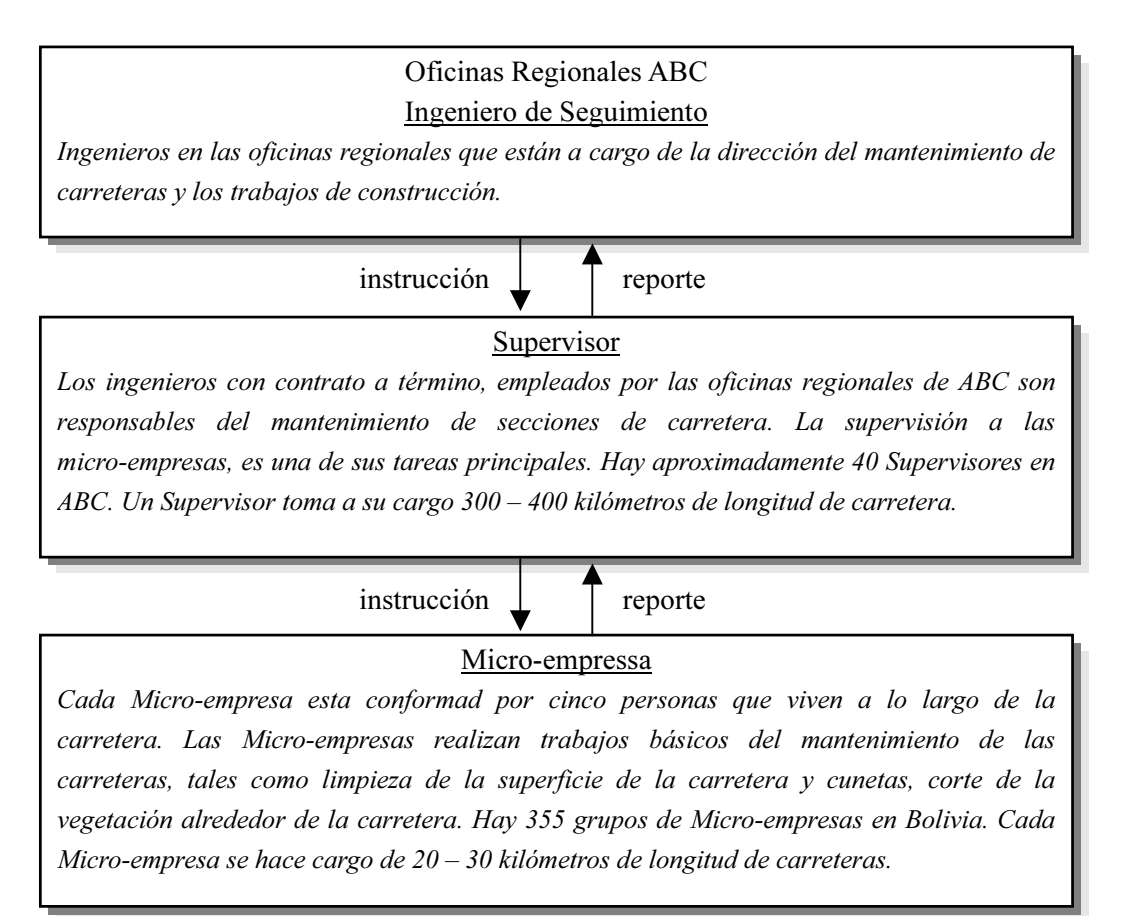

Figura 8.1.2 Organización del Sistema de Mantenimiento de Carreteras Nacionales en Bolivia

Dentro de las medidas para la prevención de desastres, una manera es la de establecer facilidades para la protección del talud (medidas preventivas fuertes), y la otra manera es detener un desastre indirectamente restringiendo la entrada y la utilización de áreas peligrosas a través de divulgación de información (medida preventiva leve). El objetivo de la prevención de desastres es el obtener una carretera en condiciones de uso seguras, mediante la construcción de medidas preventivas a lo largo de la carretera. Sin embargo, para la construcción de medidas preventivas, se requiere una gran cantidad de gastos y mucho tiempo. Nosotros tenemos que poner más énfasis en las medidas leves (soft measures). Aunque las soft measures no pueden prevenir la ocurrencia de desastres, estas minimizan el daño a las personas y a los vehículos. El manual está realizado con este enfoque.

El manual está formado por las siguientes cinco procedimientos.

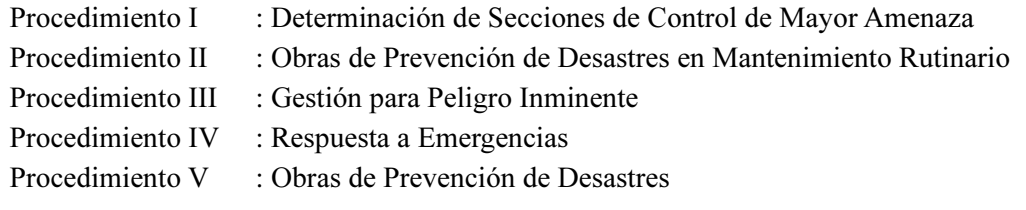

\* soft measures : medidas sin la necesidad de estructuras de gran escala, como ser: control de tráfico, advertencia/evacuación, etc. \* hard measures : medidas sin la necesidad de estructuras de gran escala, como ser: dique, muro de contención, etc.

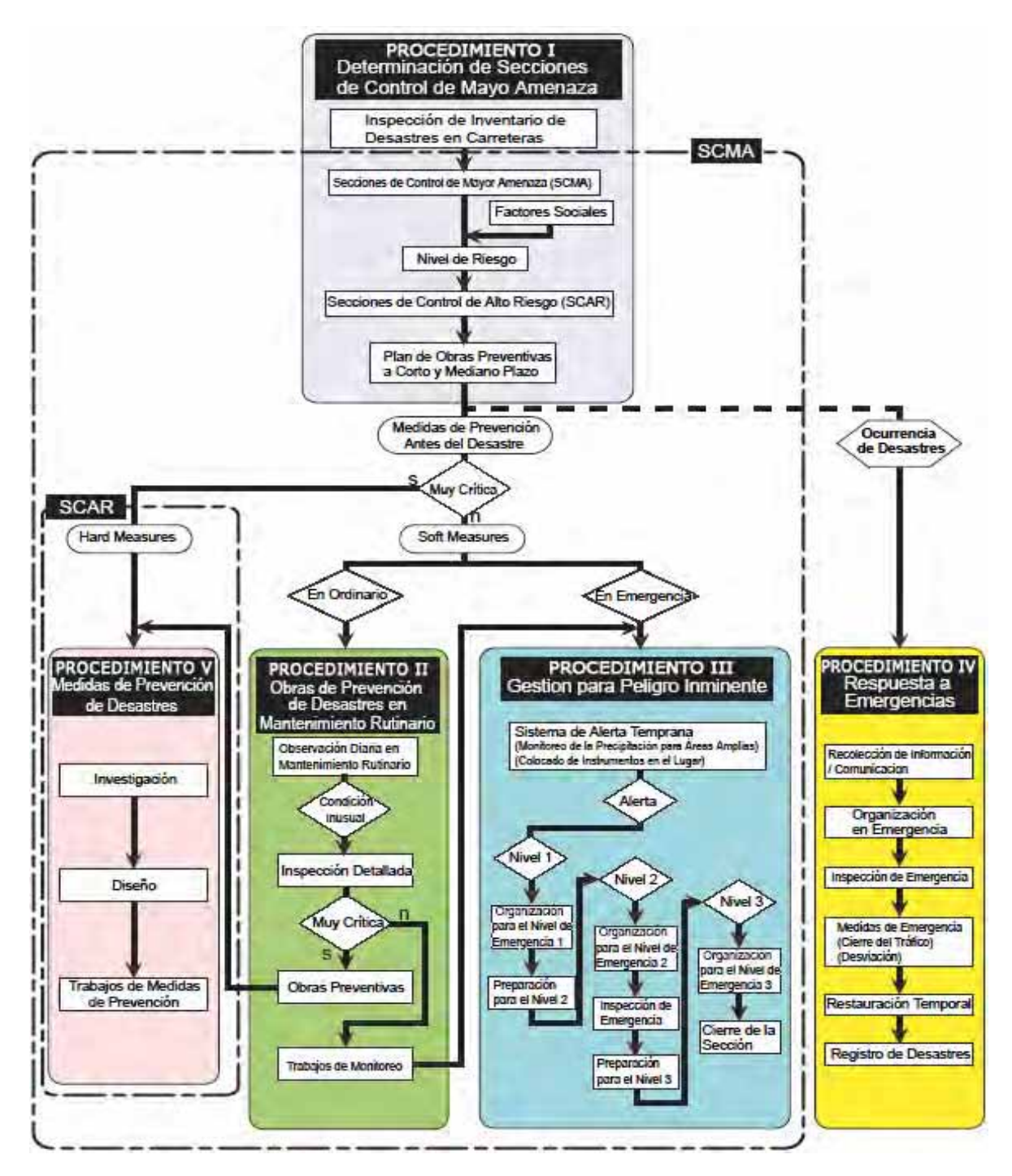

Figura 8.1.3 Diagrama de Flujo de la Gestión de Prevención de Desastres en Carreteras

#### 8.1.3 Contenido de Cada Guía

#### Procedimiento para la Determinación de Secciones de Control de Mayor Amenaza

Esta es una guía para reconocer los puntos críticos (puntos de mayor amenaza) en las carreteras nacionales de todo el país. El reconocer los puntos críticos significa elaborar mapas de amenazas para el programa de prevención de desastres. Esta información está abierta al público y de este modo la gente puede ubicar el riesgo en las carreteras. Esta inspección detallada para todas las carreteras nacionales, es ejecutada una o dos veces al año en todo el país, seguida de los cinco pasos del programa.

#### (1) Inspección del Libro Mayor de Desastres en Carreteras

Los Supervisores reconocerán el nivel de amenaza en las carreteras con el objetivo de encontrar los puntos críticos en todas las carreteras nacionales. Esta actividad será incluida dentro del inventario de desastres existente y a cada 50 m a lo largo de las carreteras nacionales y dentro de la operatividad del sistema de mantenimiento de carreteras. La amenaza está clasificada en cuatro niveles desde el A hasta el D y los resultados serán registrados en las tablas de inspección del libro mayor de desastres.

Al principio, no es necesario adentrarse en inspecciones de alto nivel en las carreteras, dentro de los trabajos de inspección realizados por el Supervisor, ya que la capacidad individual de los estos no será la misma. Este procedimiento, especialmente la parte relacionada a la definición de amenaza, debe ser modificada por la ABC, con acciones basadas en las capacidades del Supervisor después del primer año de inspecciones.

#### (2) Factores Sociales y Nivel de Riesgo

Para obtener el nivel de riesgo a partir del nivel de amenaza en las Inspecciones de inventario para el Libro Mayor de Desastres, se define la importancia de la carretera. La importancia de las carreteras está estimada por el volumen de tráfico, así como por los factores sociales en ese momento; esto debido a que no se pueden encontrar otros valores o datos en Bolivia. Los factores sociales están definidos desde los volúmenes de tráfico en el procedimiento.

El nivel de riesgo se determina para la planificación de las obras preventivas y para la respuesta a las emergencias en todas las carreteras de la nación. El nivel de riesgo está definido con la siguiente fórmula;

Nivel de Riesgo = Nivel de Amenaza x Factores Sociales

#### (3) Determinación de las Secciones de Control de Mayor Amenaza (SCMA) / Secciones de Control de Alto Riesgo (SCAR)

Las Oficinas Regionales de la ABC deberán designar las Secciones de Control de Mayor Amenaza donde estén concentrados los lugares con gran amenaza y las Secciones de Control de Alto Riesgo donde estén concentrados los lugares de alto riesgo. Ambas secciones se utilizan para definir el plan de medidas de prevención así como los trabajos de mantenimiento (Procedimientos II y III). Las Oficinas Regionales de la ABC deberán revisar y controlar estos aspectos cada año.

El programa de prevención de desastres será planificado sobre la base del nivel de riesgo. Las secciones de control de alto riesgo tienen generalmente prioridad en el programa de prevención de desastres. Se recomienda que las medidas simples de prevención introducidas en el procedimiento V sean aplicadas para las secciones de control de alto riesgo que tienen gran prioridad.

## Procedimiento para Obras de Prevención de Desastres en Mantenimiento Rutinario

Este es un procedimiento que complementa las tareas de mantenimiento rutinario y así, de este modo, poder encontrar la señal de ocurrencia de un desastre en una etapa, lo más temprana posible.

#### (1) Observación Diaria

La observación diaria se define como el patrullaje normal realizado por las Micro-empresas con atención a las señales de anomalías relacionadas con la estabilidad del talud. Las Micro-empresas son las organizaciones apropiadas para detectar las anomalías en tiempo ordinario, debido a que ellas siempre efectúan labores de mantenimiento en sus secciones asignadas en las carreteras nacionales. Para la Micro-empresas, se ha introducido un simple e instructivo manual (a. que es anomalía, b. métodos de emergencia en caso de detección de anomalías, c. documento de formulario), que facilita estas tareas. La observación diaria cubrirá solamente las Secciones de Control de Mayor Amenaza (SCMA).

#### (2) Inspección Detallada

El Supervisor deberá ejecutar una inspección detallada para darse cuenta de las anomalías en las ubicaciones reportadas por las Micro-empresas durante la observación diaria. La inspección detallada deberá ser registrada en las hojas correspondientes, con el formato preparado en el Procedimiento I. si una emergencia es reconocida en ese sitio, el Supervisor deberá comunicarse inmediatamente con la Oficina Regional de la ABC.

## Procedimiento para la Gestión en Peligro Inminente

Este es el procedimiento a seguir con reacciones y respuestas en casos de emergencia el cual se aplica antes del desastre. La definición de emergencia es importante en este programa y debe discutirse primeramente todo lo relacionado con la precipitación pluvial y el monitoreo del deslizamiento. Justamente, las respuestas de emergencia están cubiertas en las Secciones de Control de Mayor Amenaza (SCMA).

#### (1) Alerta Temprana para Áreas Amplias por Precipitación

El sistema de alerta temprana para áreas amplias deberá ser establecido para determinar las emergencias por medio de la observación de la precipitación pluvial a lo largo de las carreteras nacionales. Como un método práctico para Bolivia, el procedimiento introduce la simple medida de lluvia como el dispositivo de disminución. La simple medición de la precipitación pluvial puede ser realizada en un contenedor de forma cilíndrica, con graduación apropiada, e instalado en todas las estaciones previstas a cargo de las Micro-empresas, las mismas que deberán realizar el monitoreo.

#### (2) Respuesta a Emergencia (Antes del desastre)

Antes del desastre, cuando el monitoreo muestra que la carretera está en un momento crítico, se activa el nivel de emergencia. El nivel de emergencia está clasificado dentro de tres niveles basados en el monitoreo de la precipitación o en el movimiento del terreno. La activación de la emergencia está basada en los niveles de emergencia. El tráfico de la carretera en la sección afectada de la carretera nacional, deberá ser cerrado cuando se encuentra una emergencia en el nivel de amenaza más alto.

#### Procedimiento para Respuesta a Emergencias

El procedimiento muestra las actividades de recuperación durante y después del desastre, y da una descripción de las obras preventivas provisionales y de los trabajos temporales.

Este procedimiento introduce;-

 Información, recolección y comunicación Organización en emergencia Inspección de Emergencia Medidas de Emergencia Restauración Temporal y Registro de Desastres,

Cuando el desastre ocurre, mayormente la información sobre el evento podría llegar primeramente a la policía, y esta informar a la Oficina Regional de la ABC.

La Oficina Regional de la ABC establecerá la organización de emergencia encabezada por el Jefe Regional (el jefe de la Oficina Regional de la ABC), y enviará al Supervisor para recolectar la información detallada cuanto antes. Si el Supervisor no pudiera alcanzar el punto inmediatamente, éste solicitará a la micro-empresa realizar la observación y a su vez, ésta elaborará un informe al Supervisor.

Toda la información será concentrada por el Jefe Regional, y este tomará la responsabilidad sobre todas las acciones realizadas por la ABC, el Supervisor y la micro-empresa.

El objetivo de la medida de emergencia y la restauración temporal es mantener un flujo de tráfico seguro cuanto antes. Sin embargo, si es difícil mantener la seguridad de la carretera, el tráfico deberá ser controlado.

## Procedimiento para Obras de Prevención de Desastres

Este es un procedimiento para el diseño de medidas de prevención así como para la investigación de soporte para el diseño de medidas de prevención.

#### (1) Diseño de Medidas de Prevención

En el manual están descritos los métodos principales sobre medidas preventivas. En Bolivia existen muchos desastres de carreteras relacionados con el agua, por lo tanto el drenaje de agua superficial y de agua subterránea es muy importante y recomendable como una medida de prevención efectiva y de bajo costo. La pendiente estándar para cortes de talud y las medidas de prevención simples están incluidas en este procedimiento. Estas medidas de prevención simples son recomendables para las Secciones de Control de Alto Riesgo, en preferencia a otras secciones.

#### (2) Investigación

La investigación geológica / geotécnica deberá ser ejecutada como prioridad para las obras de prevención a fin de poder diseñar las medidas de prevención adecuadamente y para prevenir situaciones inesperadas durante el periodo de construcción.

#### 8.2 Puesta a Prueba del Manual

#### 8.2.1 Propósito

Para encontrar efectivamente algún defecto en el manual, se ha ejecutado la puesta a prueba del manual en una sección elegida de la Red Vial Fundamental, después de que fuera entregado el Segundo Borrador del Manual en Junio de 2006. En respuesta a la prueba del manual preliminar, este está siendo revisado para que sea aplicable a la actual administración de carreteras de la ABC.

La prueba ha sido ejecutada en una sección de la ruta 3 durante el periodo de Julio 2006 a Abril 2007.

#### 8.2.2 Método de la Puesta a Prueba

#### (1) Ubicación

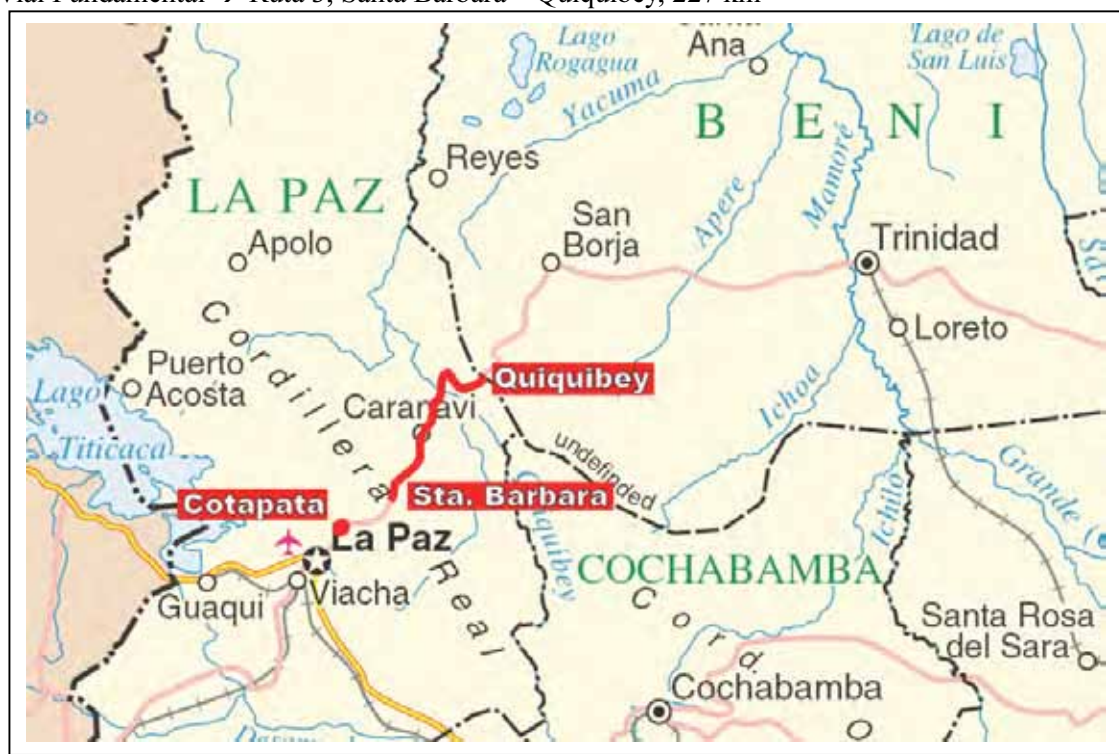

Red Vial Fundamental  $\rightarrow$  Ruta 3, Santa Bárbara – Quiquibey, 227 km

Figura 8.2.1 Ubicación de la Puesta a Prueba

#### (2) Sector y Personas a Cargo

Sector: La Paz, Oficina Regional, ABC Ingeniero de Seguimiento: Ing. Gabriel Collao Aguirre Supervisor (a cargo de Cotapata – Quiquibey, Ruta 3): Ing. Rene Berazain Carrasco Ing. Andrés Flores Montano (asistente) Micro-empresa: 11 grupos

#### (3) Esencia de la Puesta a Prueba

La esencia de la puesta a prueba está basada en el borrador del Manual como sigue;-

| <b>Manual</b>                                                   | Esencia de la Prueba                                                          | Acción por | <b>Informe</b>                                                            |  |  |
|-----------------------------------------------------------------|-------------------------------------------------------------------------------|------------|---------------------------------------------------------------------------|--|--|
| <b>Procedimiento I</b>                                          | Inspección en taludes                                                         | sv         | Hoja de Inventario de Desastre                                            |  |  |
| Determinación de puntos<br>críticos                             | Instituir Secciones de Alto Riesgo                                            | FE. JICA   | Mapa de ubicación de las<br>Secciones de Mayor Amenaza                    |  |  |
| <b>Procedimiento II</b>                                         | Descubrimiento de cosas inusuales en<br>el mantenimiento diario de carreteras | ME, SV     | Registro de Informes de las<br>Micro-empresas                             |  |  |
| Mantenimiento Rutinario                                         | Inspección inusual                                                            | <b>SV</b>  | Registro de Inspección                                                    |  |  |
|                                                                 | Instalación de pluviómetros sencillos                                         | ME, SV     | Informe de instalación de<br>pluviómetros                                 |  |  |
| <b>Procedimiento III</b><br>Gestión de Peligro<br>Inminente     | Monitoreo de los pluviómetros                                                 | МE         | Registro de Informes de<br>Monitoreo de Pluviómetros<br>(informe mensual) |  |  |
|                                                                 | Alerta de Iluvia fuerte                                                       | SV, ME     | Registro de alertas                                                       |  |  |
| <b>Procedimiento IV</b><br>Respuesta a Emergencias              | Respuesta a la ocurrencia del desastre                                        | FE, ME     | Registro de Respuestas                                                    |  |  |
| <b>Procedimiento V</b><br>Medidas de Prevención de<br>Desastres | Construcción de Medidas Preventivas<br>basadas en el Manual                   | FE. ME     | Dibujos de los proyectos                                                  |  |  |

Tabla 8.2.1 Esencia de la Puesta a Prueba

FE: Ingeniero de Seguimiento, SV: Supervisor, ME: Micro-empresa, JICA: Equipo de Estudio JICA

#### (4) Cronograma

El periodo de prueba es desde Julio 2006 hasta Abril 2007. Los eventos significativos de la puesta a prueba del manual están mostrados a continuación;-

| Fecha                     | <b>Descripción</b>                                                                                                    |
|---------------------------|----------------------------------------------------------------------------------------------------|
| Mayo, Junio, Julio 2006 : | Reuniones de sub, comité del Manual<br>(18,25 Mayo, 1, 6, 16, 26 Junio, 1, 7, 13, 20 Julio)                                          |
| 6 Junio 2006 :            | Conferencia del Manual, participaron los jefes de las sucursales de la ABC                                                           |
| 20 Junio 2006 :           | Conferencia del Manual, participó el personal de la ABC, oficina central                                                             |
| 28 Junio 2006 :           | Reunión con ABC sucursal La Paz durante la prueba                                                                                    |
| 4, 10, 18 Julio 2006 :    | Reunión con el Supervisor a cargo de la sección de prueba                                                                            |
| 7 Julio 2006 :            | Instalación de un pluviómetro sencillo como prueba piloto                                                                            |
| 11 Julio 2006 :           | Curso de inducción para las Micro-empresas organizado por el Supervisor en<br>(participaron 11 grupos de Micro-empresas)<br>Caranavi |
| 17-22 Julio 2006 :        | Instalación de pluviómetros por las Micro-empresas                                                                                   |
| . 2006 Julio 2006         | Inspección en taludes por el Supervisor                                                                                              |

Tabla 8.2.2 Cronograma de la Puesta a Prueba antes de Julio 2006

El cronograma de la puesta a prueba después de Julio 2006 fue como se muestra en la Figura 8.2.2.

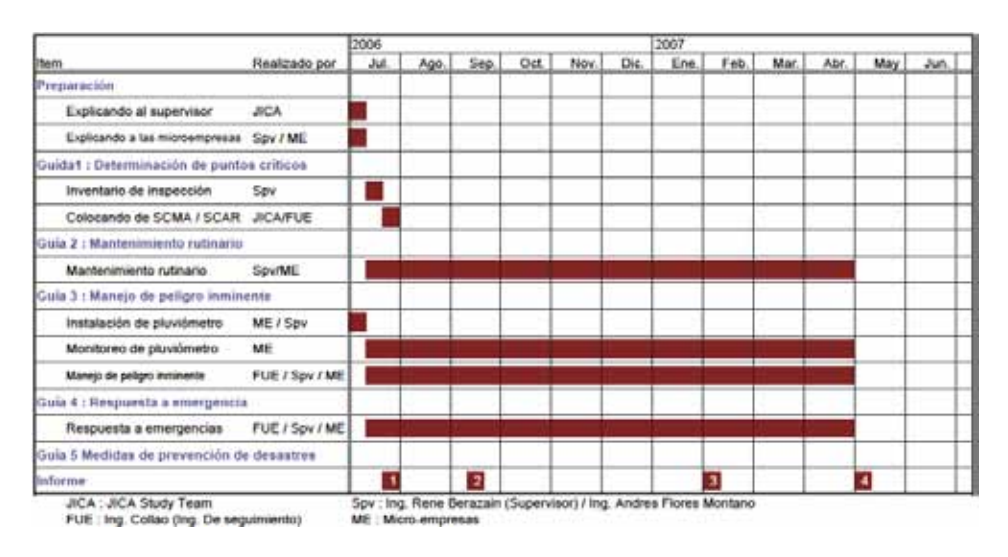

Figura 8.2.2 Cronograma de la Puesta a Prueba

#### 8.2.3 Resultados de la Puesta a Prueba

#### (1) Inspección de Inventario de Acuerdo al Procedimiento I

La Inspección de Inventario de Desastres en Carreteras descrito en el procedimiento I fue ejecutada por el Supervisor y su ingeniero asistente. Los Supervisores prepararon y usaron su propio formato para el inventario de inspección ya que toma mucho tiempo la inspección con el formato del procedimiento I.

El formato para el inventario de inspección deberá ser revisado, basado en el resultado de la puesta a prueba. El nuevo formato se muestra a continuación.

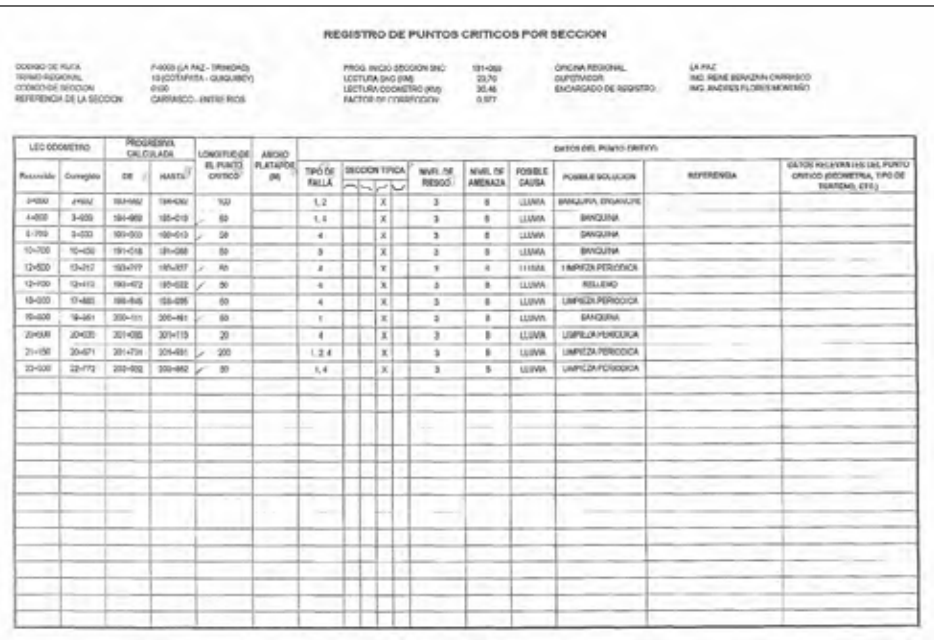

Figura 8.2.3 Inspección de Inventario de Desastres (Ejemplo del Resultado de la Puesta a Prueba en la Ruta 3) El tipo de desastres fue revisado, basado en el consejo del Supervisor, como se muestra a continuación. Está basado el la clasificación común en Bolivia.

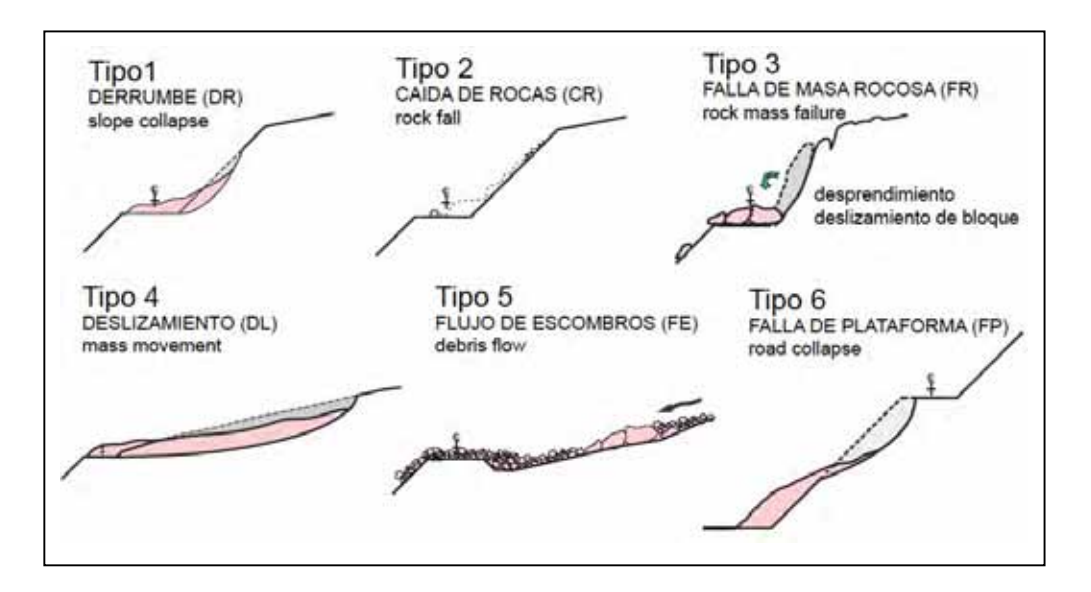

Figura 8.2.4 Tipos de Desastre Clasificados en el Manual

#### (2) Determinación de las SCMA de Acuerdo al Procedimiento I

En total 58 puntos críticos fueron reconocidos por el Supervisor. Varios tipos de desastres continúan en algunas secciones en la carretera. Las secciones donde los desastres continúan son llamadas Secciones de Control de Mayor Amenaza (SCMA). El número total de SCMA que se muestran en la tabla son seis secciones, de acuerdo a lo siguiente.

1.  $96 \text{ km} - 124 \text{ km}$ 2. 137 km – 153 km 3. 163 km – 204 km 4. 218 km – 222 km 5. 263 km – 265 km 6. 276 km – 277 km

Los puntos críticos y las SCMA pueden ser manejados con tablas simples, como la que se muestra en la Figura 8.2.5.

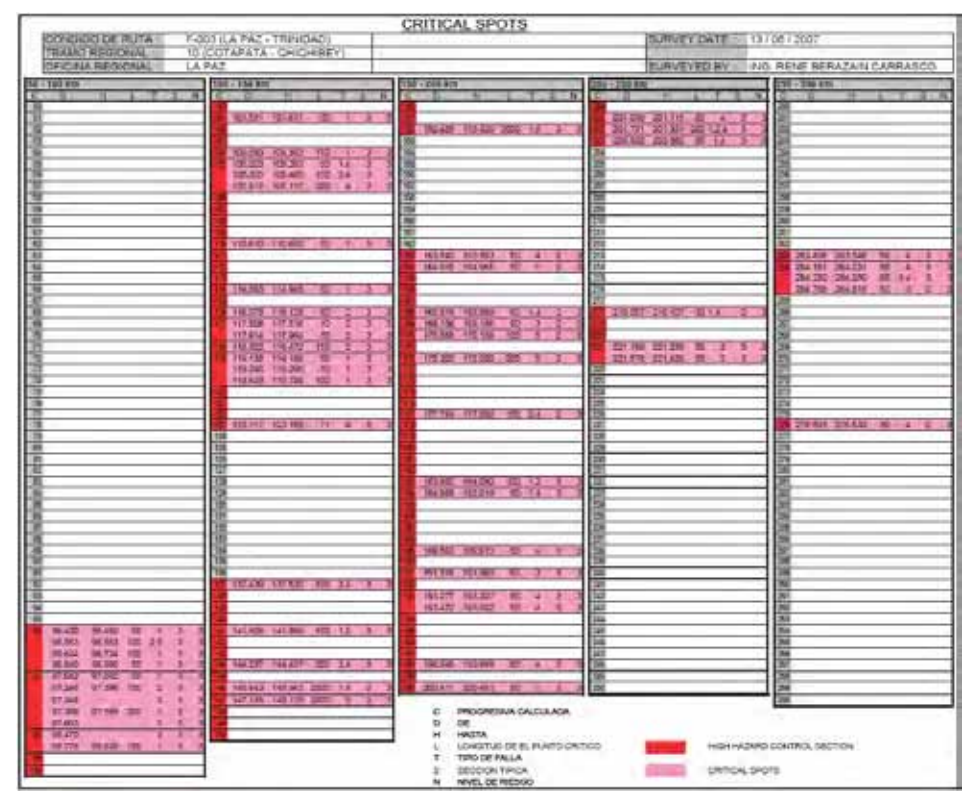

Figura 8.2.5 Puntos Críticos y SCMA a lo largo de la Ruta 3

La Figura 8.2.6 muestra la posición y el tipo de desastres visualmente; y es el resultado de la puesta a prueba del manual realizado en el año 2007 a lo largo de la ruta 3. La figura muestra que mayormente existe el tipo de desastre 2 a la izquierda de la vía y los tipos de desastres 1 y 4 a la derecha de la carretera. Esto es porque la carretera se emplaza en un lugar donde las montañas se localizan a la derecha y los barrancos a la izquierda de la carretera. De esta manera, las características de desastres pueden ser clarificadas con figuras simples como esta.

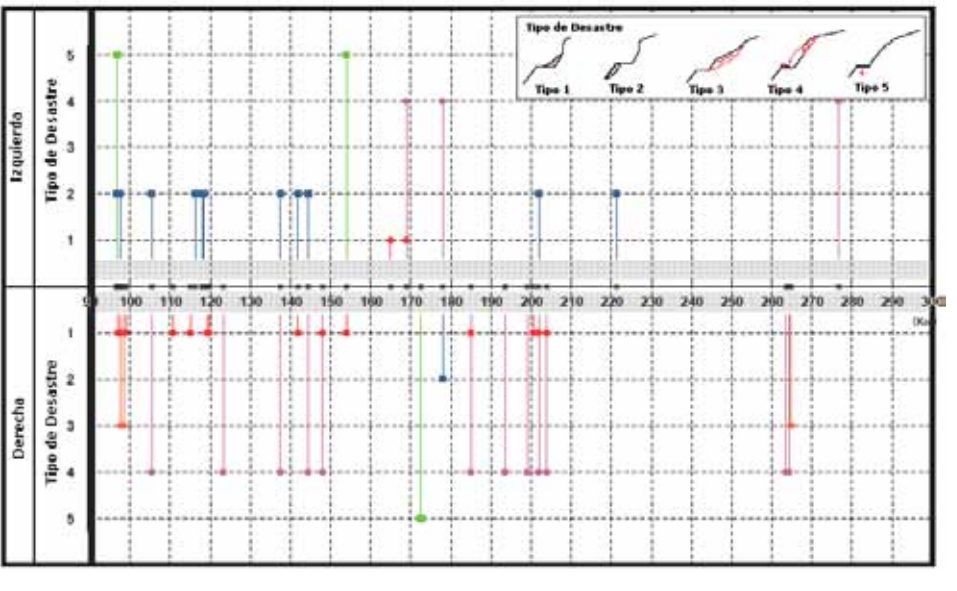

Figura 8.2.6 Ubicación y Tipos de desastres a lo largo de la Ruta 3

La clasificación de desastres no es la misma que la clasificación en el Manual Final

#### (3) Monitoreo de la Precipitación de acuerdo al Procedimiento III

Para el monitoreo de la precipitación pluvial en la gestión para peligro inminente llevada por las Micro-empresas en el procedimiento III, el Supervisor sostuvo una reunión de orientación sobre el monitoreo de la precipitación con las Micro-empresas, implicado en la puesta a prueba del manual como se muestra en las fotos adjuntas. En la reunión de orientación, fueron distribuidos entre las Micro-empresas pluviómetros sencillos y su manual de uso e instalación. También se distribuyeron a las Micro-empresas las guías de observación de desastres simplificadas, dirigidas a las mismas según el procedimiento III.

Cada Micro-empresas instaló al menos un medidor de lluvia simple (pluviómetro) en su sección, y un total de 22 pluviómetros sencillos fueron instalados en la sección de prueba, desde Caranavi a Quiquibey. La mayor parte de los pluviómetros sencillos parecieron ser instalados satisfactoriamente

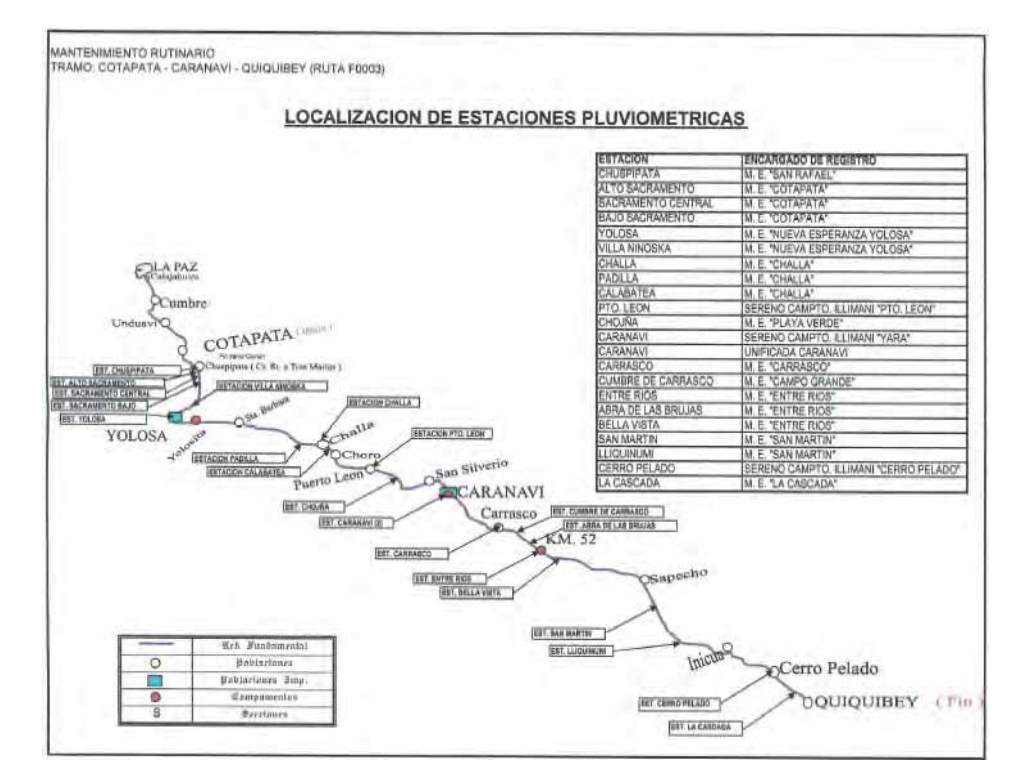

Figura 8.2.7 Ubicación de Pluviómetros Instalados por las Micro-empresas

A pesar de que el procedimiento III de la 3<sup>er</sup> versión preliminar del Manual indica que los pluviómetros serán monitoreados en intervalos de al menos una hora después de comenzada la precipitación, los pluviómetros fueron monitoreados por las Micro-empresas, sólo después de la precipitación total de cada período habiéndose registrado el tiempo de inicio de cada precipitación, porque era difícil para las Micro-empresas supervisar la precipitación en un intervalo de cada hora. En respuesta a este problema, el procedimiento III fue revisado para hacerlo más utilizable, por ej., registrar el tiempo de inicio de la precipitación y monitorear cada hora después de que la precipitación acumulada haya excedido los 50 mm. El monitoreo de los pluviómetros ha sido previsto para establecer los niveles de alerta y efectuar el pronóstico de desastres, así el continuo monitoreo es importante.

|                |                | TIEMPO TRANCURRIDO (HORAS) |  |  |  |         |                                                    |     |                                                                            |    |  |                                      |     |  |                                                  |                                                  |   | MES DE REGISTRO DI ADTE<br>ENCARGADO DE REGISTRO LUCCO Areaya |  |  |  |                    |                                                                        |
|----------------|----------------|----------------------------|--|--|--|---------|----------------------------------------------------|-----|----------------------------------------------------------------------------|----|--|--------------------------------------|-----|--|--------------------------------------------------|--------------------------------------------------|---|---------------------------------------------------------------|--|--|--|--------------------|------------------------------------------------------------------------|
| $\overline{2}$ | $\overline{3}$ |                            |  |  |  | 邑       | $\mathfrak{g}$                                     | 10- | 11                                                                         | 12 |  | $-13 - 14$                           | 15  |  | 15 17<br>18<br>12<br>20<br>21<br>22<br>123<br>24 |                                                  |   |                                                               |  |  |  |                    | <b>OBSERVACIONES (FENOMENOS</b><br>SUCITADOS, MAGNITUD DE ESTOS, ETC.) |
|                |                |                            |  |  |  |         |                                                    |     |                                                                            |    |  |                                      |     |  |                                                  |                                                  |   |                                                               |  |  |  |                    |                                                                        |
|                |                |                            |  |  |  |         |                                                    |     | $X$ $\times$ $\times$ $\times$ $\times$ $\times$ $\times$ 60 <sub>xp</sub> |    |  |                                      |     |  |                                                  |                                                  |   |                                                               |  |  |  |                    | Caido de Arbote on                                                     |
|                |                |                            |  |  |  |         |                                                    |     | $X$ Ung                                                                    |    |  |                                      |     |  |                                                  |                                                  |   |                                                               |  |  |  |                    | sector derrombe de Poco                                                |
|                |                |                            |  |  |  |         |                                                    |     |                                                                            |    |  |                                      |     |  |                                                  |                                                  | N |                                                               |  |  |  |                    |                                                                        |
|                |                |                            |  |  |  |         |                                                    |     |                                                                            |    |  |                                      |     |  |                                                  |                                                  |   |                                                               |  |  |  |                    | Ribeless de agues<br>Schre el Ceminer.                                 |
|                |                |                            |  |  |  |         |                                                    |     |                                                                            |    |  |                                      |     |  |                                                  |                                                  |   |                                                               |  |  |  |                    |                                                                        |
|                |                |                            |  |  |  |         |                                                    |     | $X$ $X$ $X$ 60 $\mu$ m                                                     |    |  |                                      |     |  |                                                  |                                                  |   |                                                               |  |  |  |                    | Rebolce de Concto en<br>$Km = 210$                                     |
|                |                |                            |  |  |  |         | $X$ / $\mathcal{O}_{n+1}$                          |     |                                                                            |    |  |                                      |     |  |                                                  |                                                  |   |                                                               |  |  |  |                    |                                                                        |
|                |                |                            |  |  |  |         |                                                    |     | X X X X X X X X X X X X                                                    |    |  |                                      |     |  |                                                  |                                                  |   |                                                               |  |  |  | $\times\times$ 20. | Ceide de Arbotes                                                       |
|                |                |                            |  |  |  |         |                                                    |     |                                                                            |    |  | $X$ $\beta$ <sub>nei</sub>           |     |  |                                                  |                                                  |   |                                                               |  |  |  |                    | en sector procran                                                      |
|                |                |                            |  |  |  |         | $\times$ $\times$ $\times$ $\times$ $\times$ 20mm. |     |                                                                            |    |  |                                      | he. |  |                                                  |                                                  |   |                                                               |  |  |  |                    |                                                                        |
| $\times$ 10mm  |                |                            |  |  |  |         |                                                    |     |                                                                            |    |  |                                      |     |  |                                                  | $X$ $\times$ $\times$ $\mathcal{F}_{\text{min}}$ |   |                                                               |  |  |  |                    |                                                                        |
|                |                |                            |  |  |  | $X$ $W$ |                                                    |     |                                                                            |    |  |                                      |     |  |                                                  |                                                  |   |                                                               |  |  |  |                    |                                                                        |
|                |                |                            |  |  |  |         |                                                    |     |                                                                            |    |  | $X \times X \times X \times B\alpha$ |     |  |                                                  |                                                  |   |                                                               |  |  |  |                    | Rebolde agus ento Conta                                                |

Figura 8.2.8 Formulario de Registro del Monitoreo de la Precipitación

## (4) Puesta a Prueba de la Instalación del Nivel de Alerta Mediante el Monitoreo de la Precipitación de Acuerdo al Procedimiento III

Las *Figuras 8.2.9* y 8.2.10 muestran relación entre los desastres y la precipitación, con datos que fueron obtenidos por las Micro-empresas usando pluviómetros sencillos. Los gráficos usan los registros de los pluviómetros más cercanos a cada desastre. Los tipos de desastre están basados en lo mostrado en la Figura 8.2.4.

La figura superior muestra la relación entre el tipo de desastre yla precipitación pluvial acumulada y la figura inferior muestra la relación entre el tipo de desastre y la intensidad de la precipitación.

Ambas figures muestran que los desastres ocurren durante los periodos de poca lluvia. La razón tal vez sea una de las siguientes o todas;

1. Los desastres han sido registrados por las Micro-empresas, las cuales no son expertas en desastres de carreteras, todos los tipos de desastres incluso los pequeños eventos fueron registrados.

2. En Bolivia, la ocurrencia de desastres puede no ser afectada por la acumulación de la precipitación o la intensidad de la misma, pero si por el periodo o duración de la precipitación.

El monitoreo de la precipitación por las Micro-empresas usando pluviómetros sencillos deben continuar, y los datos deben ser acumulados para un análisis futuro.

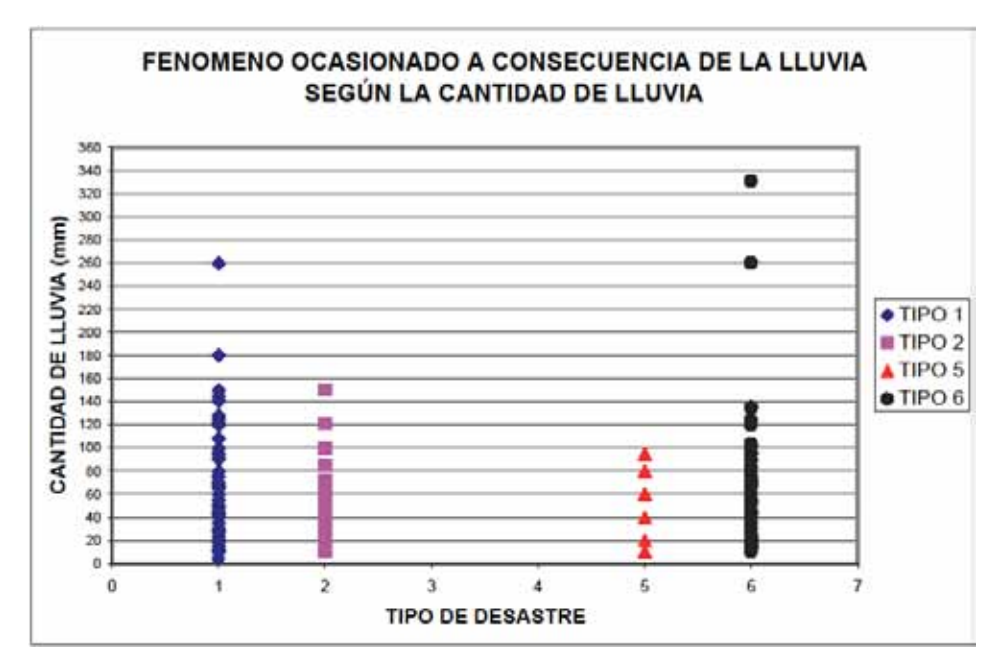

Figura 8.2.9 Tipo de Desastre – Acumulación de Lluvia

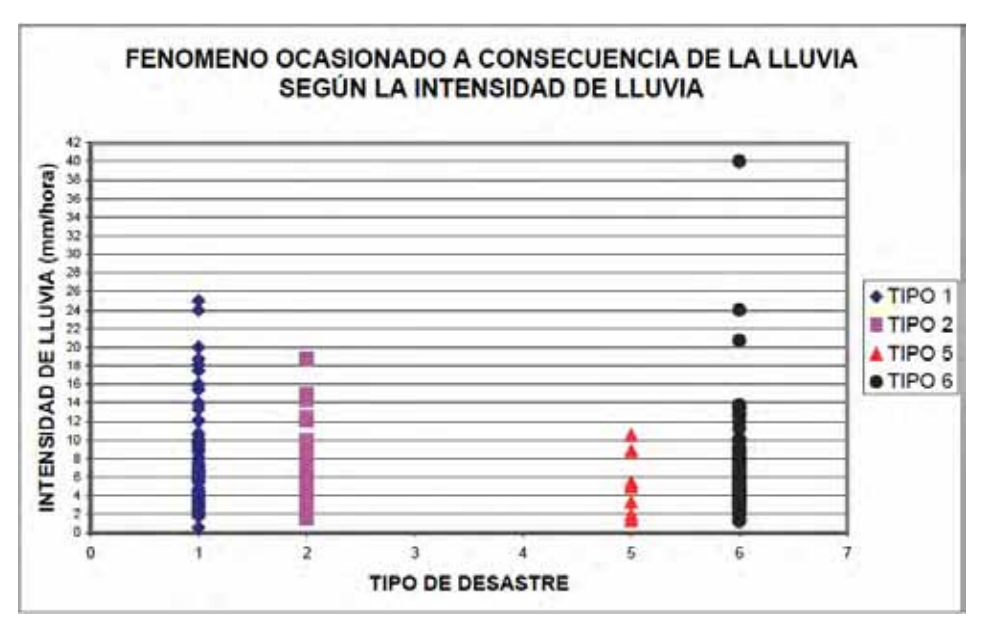

Figura 8.2.10 Tipo de Desastre – Intensidad de Lluvia

#### (5) Puesta a Prueba de Acuerdo al Procedimiento II

No hay ningún informe de las Micro-empresas sobre alguna anomalía en sus trabajos de mantenimiento diarios efectuados durante el periodo de prueba como se menciona en el procedimiento II.

#### (6) Puesta a Prueba de Acuerdo al Procedimiento IV

El Supervisor indicó que algunas expresiones que utiliza el procedimiento IV, son términos muy generales y que le fue difícil el tomar alguna acción en la misma línea que el procedimiento IV. El procedimiento IV ha sido revisado sobre la base de las indicaciones realizadas por los Supervisores.

#### (7) Puesta a Prueba de Acuerdo al Procedimiento V

El Supervisor indicó que el procedimiento V debe mencionar no solamente carreteras pavimentadas sino también, y más abundantemente sobre carreteras no pavimentadas (ripiadas y de tierra).

El procedimiento V no menciona solamente a las carreteras pavimentadas, sin embargo, este procedimiento debe ser leído nuevamente con cuidado desde el punto de vista de incluir a las carreteras no pavimentadas.

#### (8) Aptitudes de los Supervisores y de las Micro-empresas

El conocimiento del Supervisor y de las Micro-empresas sobre la prevención de desastres en carreteras parece ser muy grande. El Supervisor preparó una interesante presentación para las Micro-empresas en la reunión de entrenamiento, y las Micro-empresas escucharon cuidadosamente la presentación del Supervisor. También las Micro-empresas mostraron sus aptitudes en la instalación de los pluviómetros.

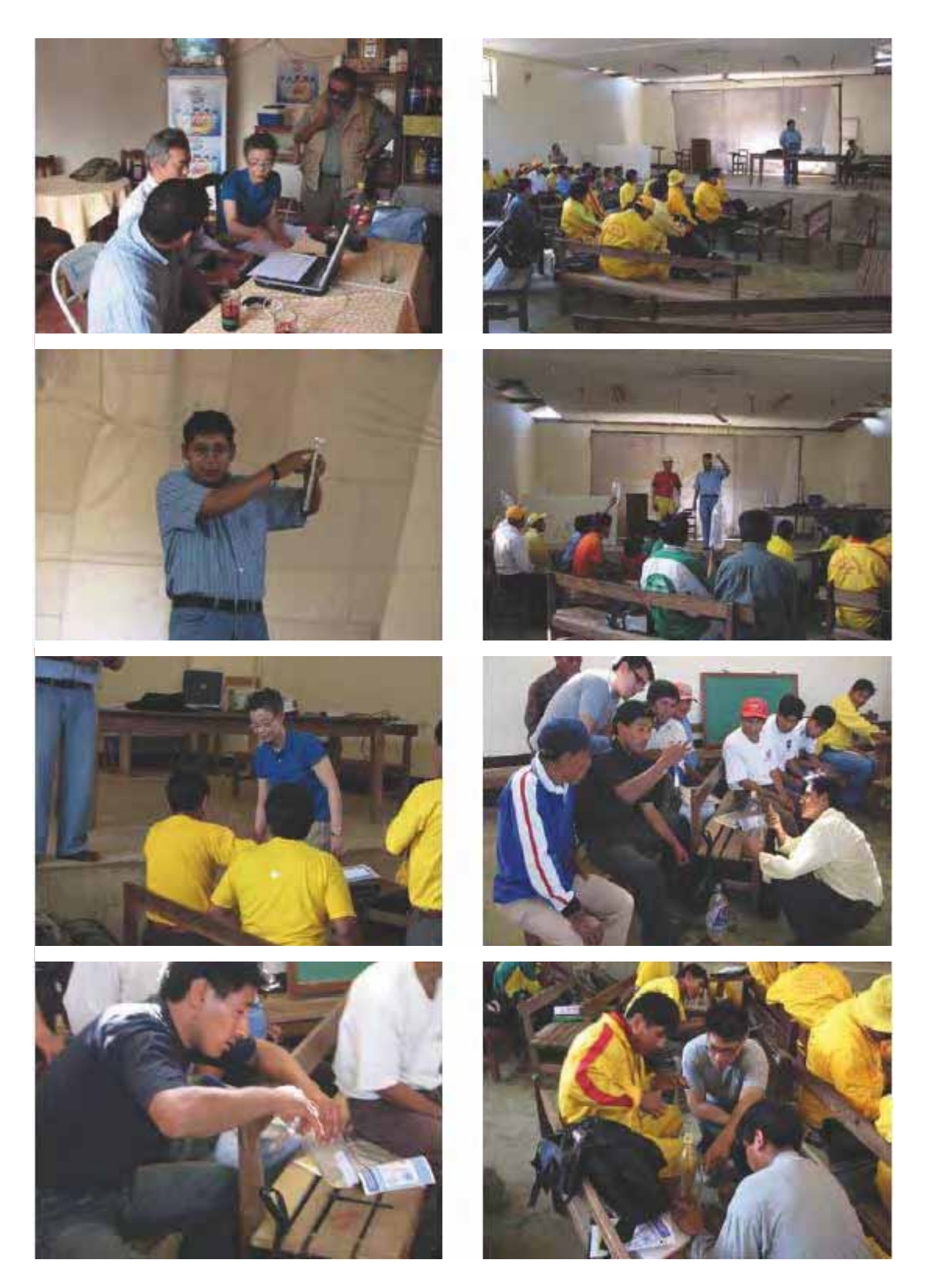

Figura 8.2.11 Fotos de la Reunión de Orientación de Monitoreo de Pluviómetros con las Micro-empresas

(11 de Julio de 2006)

Capítulo 9 Implementación del Proyecto Piloto

# Capítulo 9 Implementación del Proyecto Piloto

#### 9.1 Política Básica de las Obras Piloto

El Proyecto Piloto ha sido ejecutado de acuerdo con el plan de desarrollo de capacidades (DC) para apoyar al mismo en el área de la prevención de desastres, la cual es el objetivo de este Estudio.

En el Proyecto Piloto está previsto llevarse a cabo obras piloto seleccionadas en base al Libro Mayor de Desastres en Carreteras (provisional) y al Manual de Prevención de Desastres en Carreteras (provisional), confeccionados en colaboración con la parte boliviana y con el propósito de mejorar la capacidad de control técnico de la contraparte (ABC). El entrenamiento se ejecutó en obra (OJT), para una gestión más eficiente.

Mediante la capacitación en las obras piloto se intentó mejorar las capacidades sobre; estudios para obras preventivas (geología, topografía, meteorología, etc.), su planificación, diseño, cálculo de costos, elaboración de documentos de contrato, realización y evaluación de la licitación, control de ejecución en obra (control de calidad, control del cronograma, atención a emergencias, etc.), e inspección de conclusión de la obra.

Las obras a ejecutarse en el Proyecto Piloto incluyen el contenido apropiado, en aspectos técnicos e institucionales, que correspondan a los procesos mencionados anteriormente. No se da tanta importancia a la magnitud misma de las obras, sino que se busca difundir, a nivel nacional, las obras y medidas preventivas universales frente al patrón representativo del desastre.

#### 9.2 Selección del Sitio de Obras Piloto

Se seleccionó el lugar de entre las 4 rutas objeto del Estudio, enfocándose en el patrón de desastres más impactantes socialmente (como el cierre de tránsito, etc.), que en concreto son; el flujo de mazamorras, falla de terraplén, derrumbe de talud, y tomando en cuenta la efectividad preventiva de las medidas para mostrarlas como obras piloto. Según los resultados del estudio en la primera y segunda fases del trabajo en Bolivia, la ruta 7 de la RVF fue seleccionada como el tramo objeto del Proyecto Piloto, ya que en esta ruta se tienen identificados numerosos puntos críticos con antecedentes de derrumbe de taludes, hechos por corte y relleno, y con alto riesgo de desastres. Por lo tanto, se consideró que aquí la ejecución de las obras preventivas podría aportar una gran efectividad al propósito perseguido.

La selección del sitio de las obras piloto fue definida de acuerdo con el reconocimiento detallado de la ruta 7 de la RVF realizado en la segunda fase de trabajo en Bolivia.

Según el resultado de la segunda fase de estudio, y tomando en consideración la magnitud adecuada de obras que cumpla con la política básica y los aspectos socio-ambientales, y además con la conformidad de la ABC se decidió que se ejecutarían las obras piloto de este Proyecto en dos sitios,  $N^{\circ}$  1 – Progresiva 399+000 (corte) y  $N^{\circ}$  2 – Progresiva 426+300 (relleno).

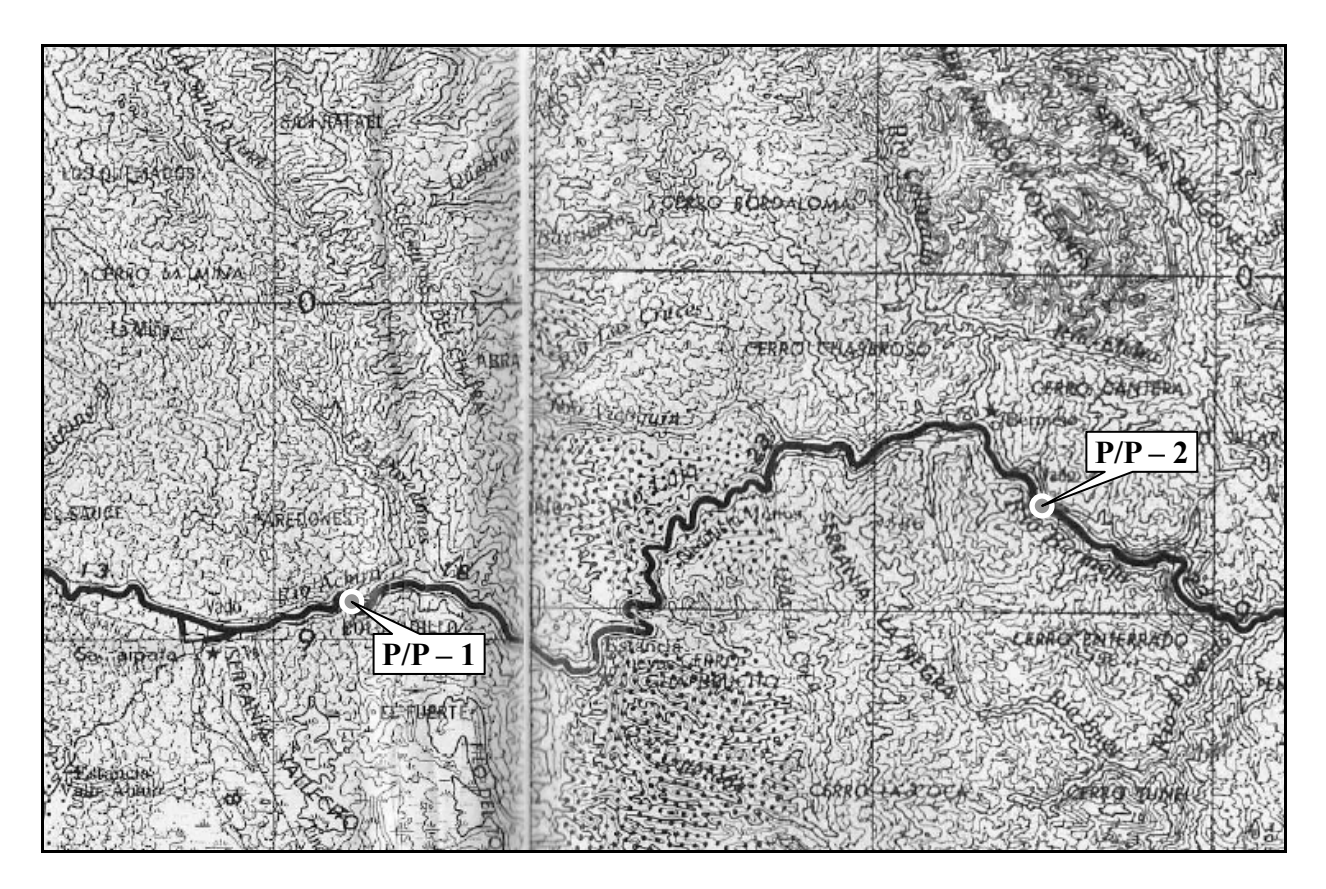

Figura 9.2.1 Mapa de ubicación

#### 9.3 Política de las Obras Preventivas del Proyecto Piloto

Sobre los métodos de obras preventivas a ser empleadas, la Misión y la ABC mantuvieron una serie de debates en la primera fase de trabajo en Bolivia donde se trató acerca de los puntos críticos de desastres en la ruta 7 de la RVF y las obras piloto (provisionales) que podrían incentivar en el futuro la aplicación de medidas de prevención de desastres en carreteras.

Tomando en cuenta los resultados del estudio de la primera fase en Bolivia y aspectos tales como; (1) Método sostenible en Bolivia desde el punto de vista del nivel técnico, (2) Capacidad de los contratistas locales y (3) Magnitud del presupuesto disponible; las siguientes obras preventivas quedaron como objetos iniciales de estudio.

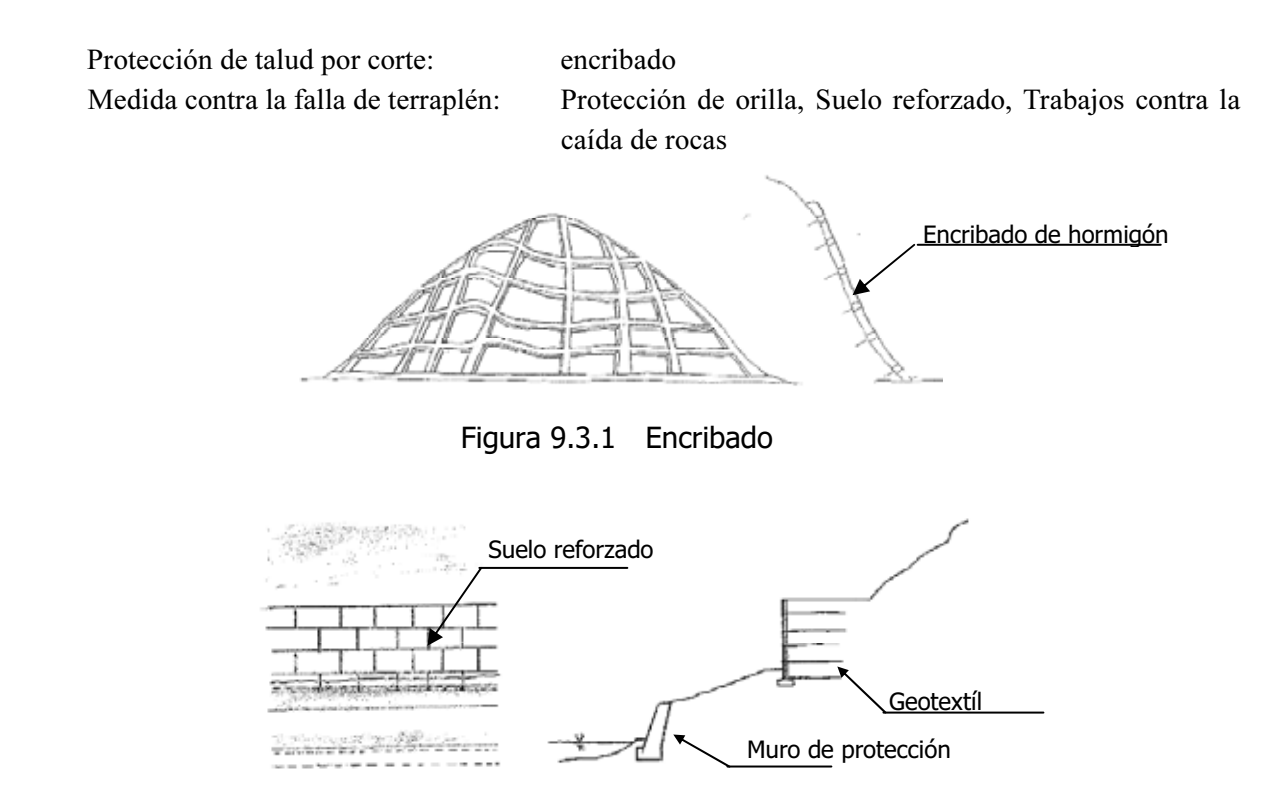

Figura 9.3.2 Protección de Orilla, Suelo Reforzado

Además, de acuerdo con los resultados del estudio geológico y del levantamiento topográfico realizados a través de contratistas locales en la segunda fase de trabajo en Bolivia, la Misión propone las medidas preventivas más apropiadas tomando en consideración los siguientes aspectos metodológicos.

- 1) Método para lograr alta efectividad preventiva
- 2) Metodología de construcción sostenible
- 3) Metodología de construcción que son efectivos para difundir tecnología
- 4) Metodología que provoque menor impacto socio-ambiental
- 5) Metodología para el dimensionamiento razonable de la obra

Tras llegar a un acuerdo entre la Misión y la parte boliviana representada por la ABC se determinó un plan para las obras piloto que cumpla de propósito de incentivar hacia el futuro el empleo de medidas de prevención de desastres en carreteras.

#### 9.4 Método de Ejecución del Proyecto Piloto

En el sitio definido se ejecutaron las obras preventivas, habiendo sido encargada su ejecución a contratistas locales, desde los procesos de diseño hasta la ejecución. El proyecto piloto se llevó a cabo siguiendo el flujo de trabajo del Proyecto Piloto indicado en la Figura 9.4.1.

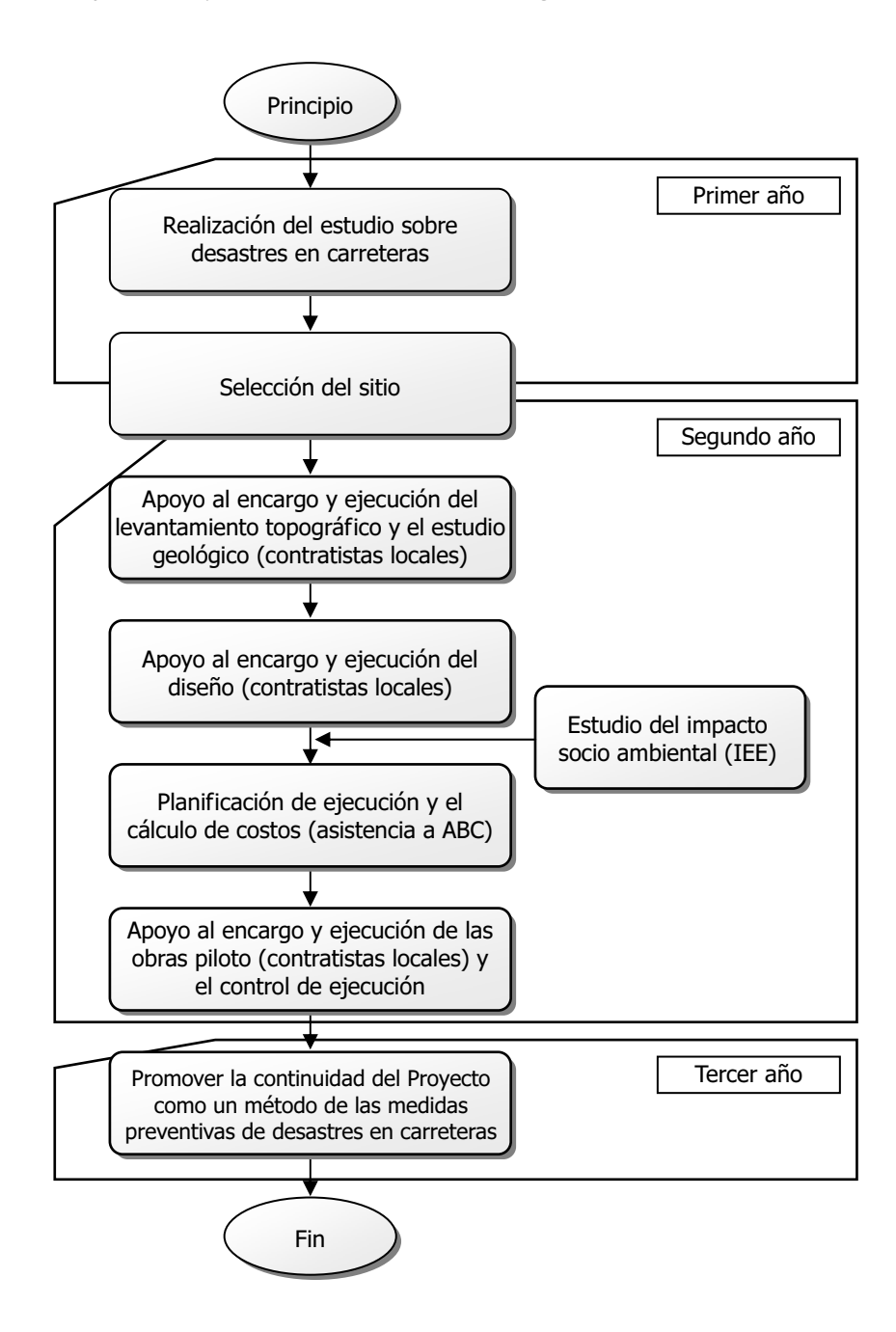

Figura 9.4.1 Flujo de trabajo del Proyecto Piloto

Las posibles soluciones de los problemas, identificados durante la ejecución del Proyecto Piloto, serán reflejadas en la organización y en el manual de prevención de desastres en carreteras de modo que las actividades inherentes a la prevención de desastres se arraiguen firmemente.

#### 9.5 Estudio (Levantamiento Topográfico y Estudio Geológico)

#### (1) Generalidades del estudio

Objetivo del estudio: Comprender la situación topográfica y geológica del sitio del Proyecto Piloto y utilizar los hallazgos como referencia para el diseño y ejecución de las obras piloto. Sitio del estudio: Progresiva 426+300, con derrumbe de camino (30m de longitud) en la Ruta 7. Fecha del estudio: De 6 de junio de 2006 a 21 de junio de 2006 Contratante: JICA Contratista: SERVICONS Geotecnia

Detalles del estudio:

#### Levantamiento topográfico

- − Lev. Longitudinal de la vía (Una sección, Producto Largo: 1/200 Ancho: 1/1000 Intervalo: 10m)
- − Lev. Longitudinal del río (Una sección, Producto Largo: 1/200 Ancho: 1/5000 Intervalo: 100m)
- − Lev. Transversal del talud (150m × 11 secciones=1650 m)
- − Lev. Planimétrico (150m × 150m=22500m<sup>2</sup> , Escala: 1/500)

#### Estudio geológico

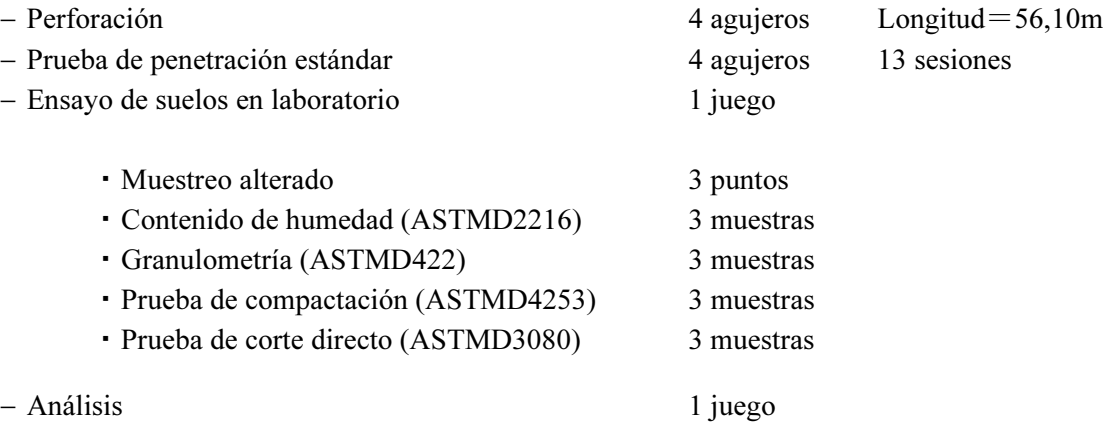

#### (2) Resultados del Estudio

#### (a) Levantamiento Topográfico

Los resultados del levantamiento longitudinal de la vía, levantamiento longitudinal del río, levantamiento transversal del talud y levantamiento planimétrico se presentaron en formato digital, los mismos que fueron utilizados como información de base para el estudio geológico y el diseño de obras preventivas.

#### (b) Estudio Geológico

En la Figura 9.5.1 se muestra el plano en planta (1:1,000) del estudio geológico. Los resultados del estudio se describen en el informe abajo mencionado, cuyas generalidades se indican a continuación. <Informe de Investigaciones Geotécnicas y Perforaciones a Diamantina Nº 7, km426+300, Junio 2006>

#### Perforación, ensayo de penetración estándar

- (1) Se realizó la perforación en los cuatro puntos indicados en la Figura 9.5.1. Y en la Figura 9.5.2 se muestra el plano geológico de corte de la sección principal del derrumbe del camino. La geología del sitio estudiado se caracteriza por ser un terraplén con materiales poco compactados y distribuidos con un espesor entre 5 ~ 7m. Es obvio que el derrumbe de la plataforma ocurrió en este estrato.
- (2) En la prueba de penetración estándar del estrato de terraplén, hay lugares que presentan un valor de N entre  $1 \sim 6$ , por lo que se puso de manifiesto que el terraplén estaba conformado con muy poca compactación.
- (3) La roca base está compuesta de arenisca tobácea, cuya formación fue definida por la erosión fluvial. Por consiguiente se supone que su forma puede ser complicada y muy accidentada.
- (4) Cuando se realizó el estudio no se encontró el nivel freático dentro del terraplén. La razón de esto puede deberse a que el estudio se realizó durante la época seca, por lo tanto no había llovido por mucho tiempo, además de que el terraplén tenía alta permeabilidad.

#### Ensayo de suelos en laboratorio

- (1) Según la granulometría del estrato del terraplén, se evaluó que el terraplén está compuesto de arena con grava, que es un material arenoso (φ de un material de poca adhesión). En un terraplén de tales materiales, cuando la compactación no se ejecuta suficientemente y no hay instalaciones disponibles de drenaje del agua lluvia, muy fácilmente se escurren los granos finos debido a las lluvias y es probable que se formen cavidades en el suelo.
- (2) El contenido de humedad natural del estrato del terraplén fue de  $2 \sim 6\%$ , la máxima densidad seca por la prueba de compactación fue de  $2.0 \sim 2.1$  g/cc, y el óptimo contenido de humedad es de  $7 \sim 9\%$ . Como este suelo contiene pocos materiales de grano fino, para ser utilizados en conformar un terraplén es que se lo evalúa como un material difícil de compactar.
- (3) Según la prueba de corte directo, la adhesión del terraplén fue de  $0.04 \sim 0.5 \text{kgf/cm}^2$ .

#### (3) Evaluación general

De acuerdo con los resultados de las perforaciones y del ensayo de suelos, se presentó la evaluación general de la condición geológica del sitio del Proyecto Piloto y se propusieron recomendaciones para el diseño y ejecución, las cuales se indican a continuación.

- (1) Se supone que el camino se derrumbó por tener un terraplén poco compactado y también debido a la subida drástica del nivel freático provocado por el insuficiente drenaje del agua de lluvia.
- (2) A través de la perforación se identificó una roca fresca a una profundidad de  $5 \sim 7$ m desde la superficie, por lo tanto se comprobó la inexistencia de un deslizamiento de gran escala, que al principio nos tenía preocupados. Si la situación fuera de un deslizamiento de gran escala hubiera sido necesario realizar obras preventivas de considerable envergadura.
- (3) La roca base debajo del terraplén estaba erosionada por el río Piraí, y se previó una formación bastante complicada. Para el diseño y ejecución de las obras fue necesario tomar en cuenta de la variación de la forma de la roca base.
- (4) Según el resultado del ensayo de suelos, se notó que el terraplén estaba compuesto de materiales arenosos que son difíciles de compactar. En caso de tener que reutilizar el mismo material de terraplén, es mejor mezclarlo adecuadamente con materiales de grano fino (arcilla, limo).
- (5) Fue necesario estudiar la estabilidad de la obra preventiva tomando en consideración la subida drástica del nivel freático por el agua lluvia y la reducción de la adhesión aparente.

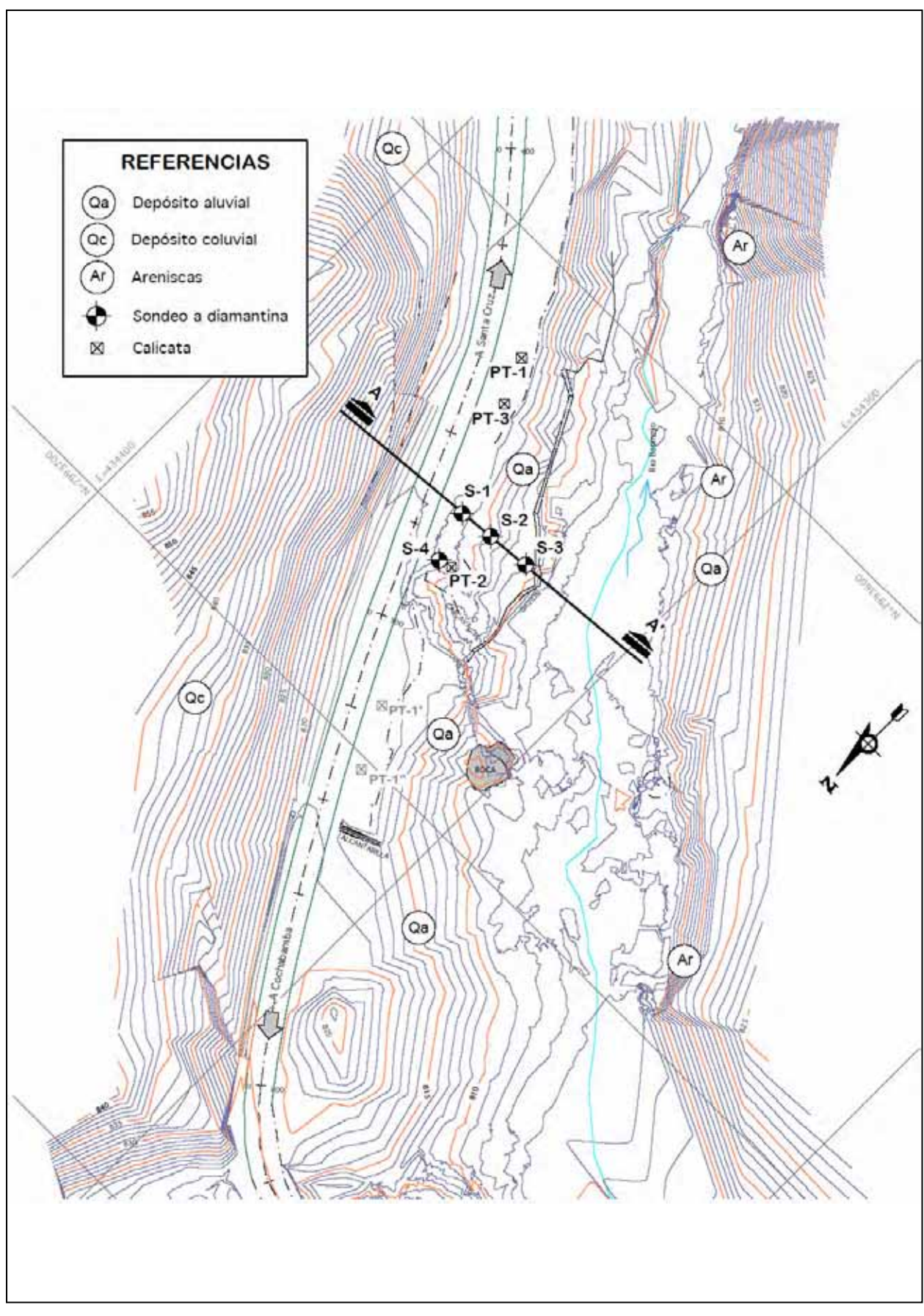

Figura 9.5.1 Plano del Estudio Geológico

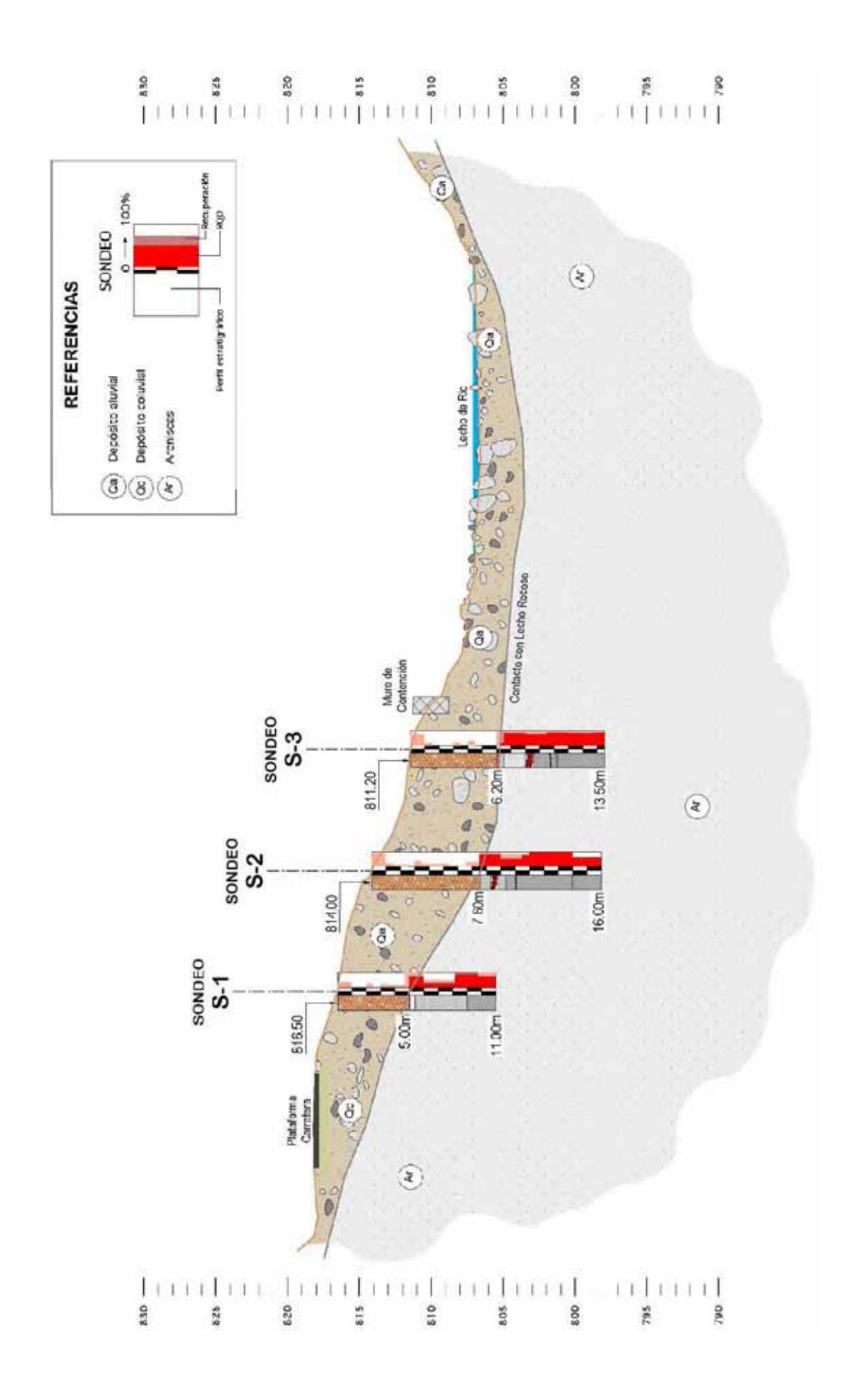

#### 9.6 Diseño・Planificación

El diseño y la planificación de las obras piloto fueron realizados en colaboración con la ABC siguiendo la política establecida para las obras preventivas del Proyecto Piloto, indicada en el apartado 9.4, y tomando en consideración los resultados del estudio, descritos en el apartado 9.6 (Levantamiento y estudio geológico)

El trabajo de diseño fue encargado a una consultora local en base a las especificaciones bolivianas. El trabajo de diseño progresó mientras se verificaba en cada etapa la definición de los ítems de importancia, tal como se demuestra en la Figura 9.6.1.

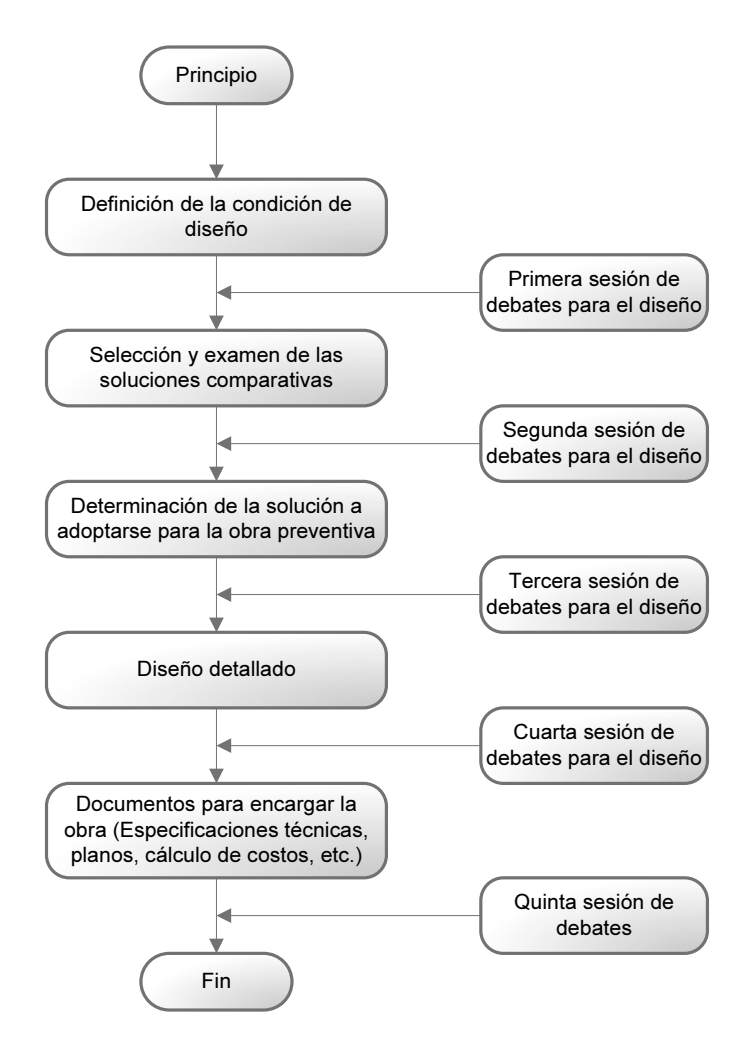

Figura 9.6.1 Diagrama de Flujo de Ejecución del Diseño y Planificación

#### 9.6.1 Condiciones de Diseño

Las obras preventivas a realizarse en este Proyecto, ubicadas en la progresiva 399+000km (corte) y Progresiva 426 + 300km (terraplén), tienen la siguiente condición de diseño.

# Progresiva 399+000 km (corte) Encribado

Se recomendó el encribado como un método preventivo de alto potencial de difusión en el futuro para Bolivia. Antes que nada se comprendieron los procesos a fondo desde la planificación y diseño hasta el programa de ejecución del encribado, y posteriormente se realizó el diseño definiendo la medida más adecuada mediante un análisis estructural.

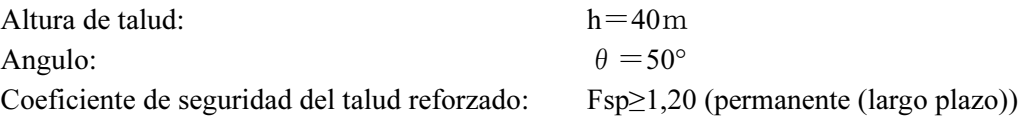

Progresiva 426+300km (terraplén) Se recomendó el suelo reforzado como un método preventivo de alto potencial de difusión en el futuro para Bolivia. Antes que nada se comprendieron los procesos a fondo desde la planificación y diseño hasta el programa de ejecución del suelo reforzado, y posteriormente se realizó el diseño definiendo la medida más adecuada mediante un análisis estructural. Por otro lado, en cuanto a las obras de protección de orilla y la defensa contra caída de rocas se realizó un análisis estructural incluyendo los métodos convencionales y de ahí se eligió la solución más óptima.

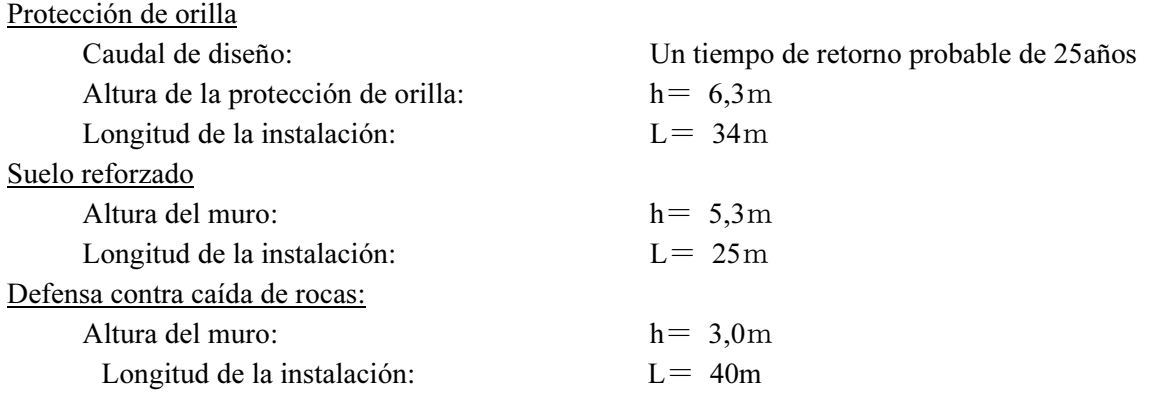

#### 9.6.2 Estudio de la Metodología Constructiva de las Obras Preventivas

De acuerdo con la política de las obras preventivas del proyecto piloto, indicada en el apartado 9.4., se realizó un análisis estructural detallado sobre los cuatro métodos de obra, acordados con la parte boliviana como obras preventivas para el Proyecto Piloto que incentivarían el uso de medidas de prevención de desastres en el futuro.

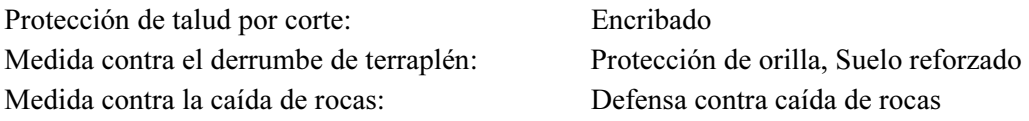

Progresiva 399+000 km (corte) Mediante la comparación estructural del encribado, resulta que la dimensión más económica es; medida del marco 1,5m x 1,5m; altura del marco 0,15m x 0,15m. Para más detalles ver la Tabla 9.6.1. Tabla del análisis estructural del encribado.

# Progresiva 426+300km (terraplén) Protección de orilla

Se efectuó la comparación estructural entre; muro de contención tipo T con hormigón armado, protección con gaviones, y protección con piedras naturales. Resulta que aunque la protección con gaviones, el método más difundido en Bolivia, tiene ventajas económicas, se considera peor que otras soluciones con respecto a la durabilidad tomando en cuenta la granulometría de los materiales del fondo del río y la posible velocidad del flujo en caso de inundación. Por ende, se eligió el muro de contención tipo T invertida de hormigón armado, que es el mejor desde el punto de vista integral incluyendo la durabilidad. Para más detalles ver la Tabla 9.6.2. Tabla del análisis estructural de la protección de orilla.

#### Suelo reforzado

Se hizo la comparación entre tres materiales de pared, que son; losas prefabricadas de hormigón, bloques, y mallas de vegetación. Resulta que las losas prefabricadas de hormigón son lo mejor desde el punto de vista integral incluyendo el aspecto económico. Para más detalles ver la Tabla 9.6.3. Tabla del análisis estructural del suelo reforzado.

#### Defensa contra la caída de rocas

Se hizo la comparación entre dos soluciones, que son; el muro de contención y los gaviones. Desde el punto de vista económico los gaviones son mejores. Sin embargo considerando la difusión del nuevo método en Bolivia y la intención de aligerar la tarea de mantenimiento posterior, se adoptó la defensa contra caída de rocas del tipo muro de contención. Para más detalles ver la Tabla 9.6.4. Tabla del análisis estructural de la defensa contra caída de rocas.

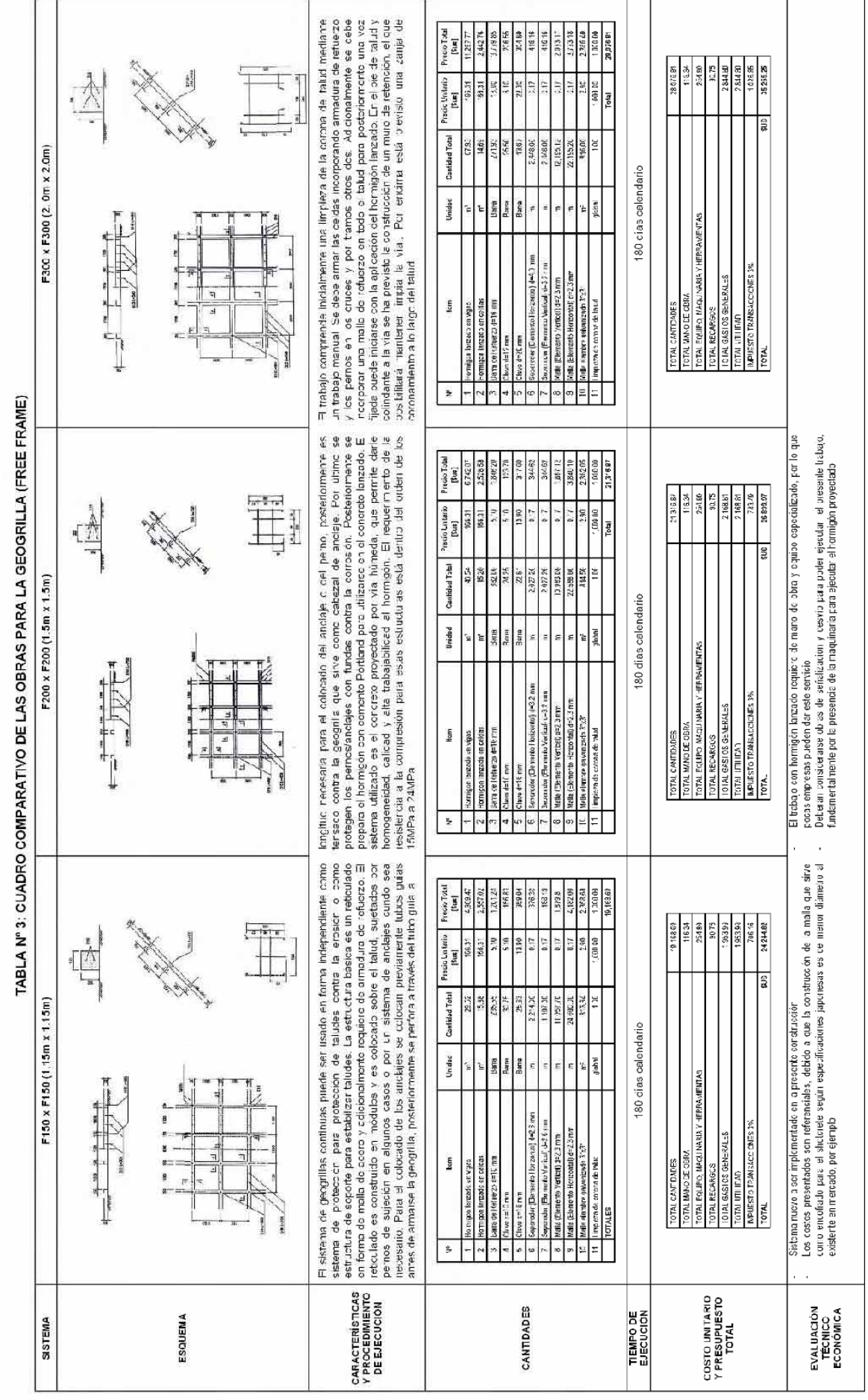

Tabla 9.6.1 Tabla del Análisis Estructural del Encribado Tabla 9.6.1 Tabla del Análisis Estructural del Encribado

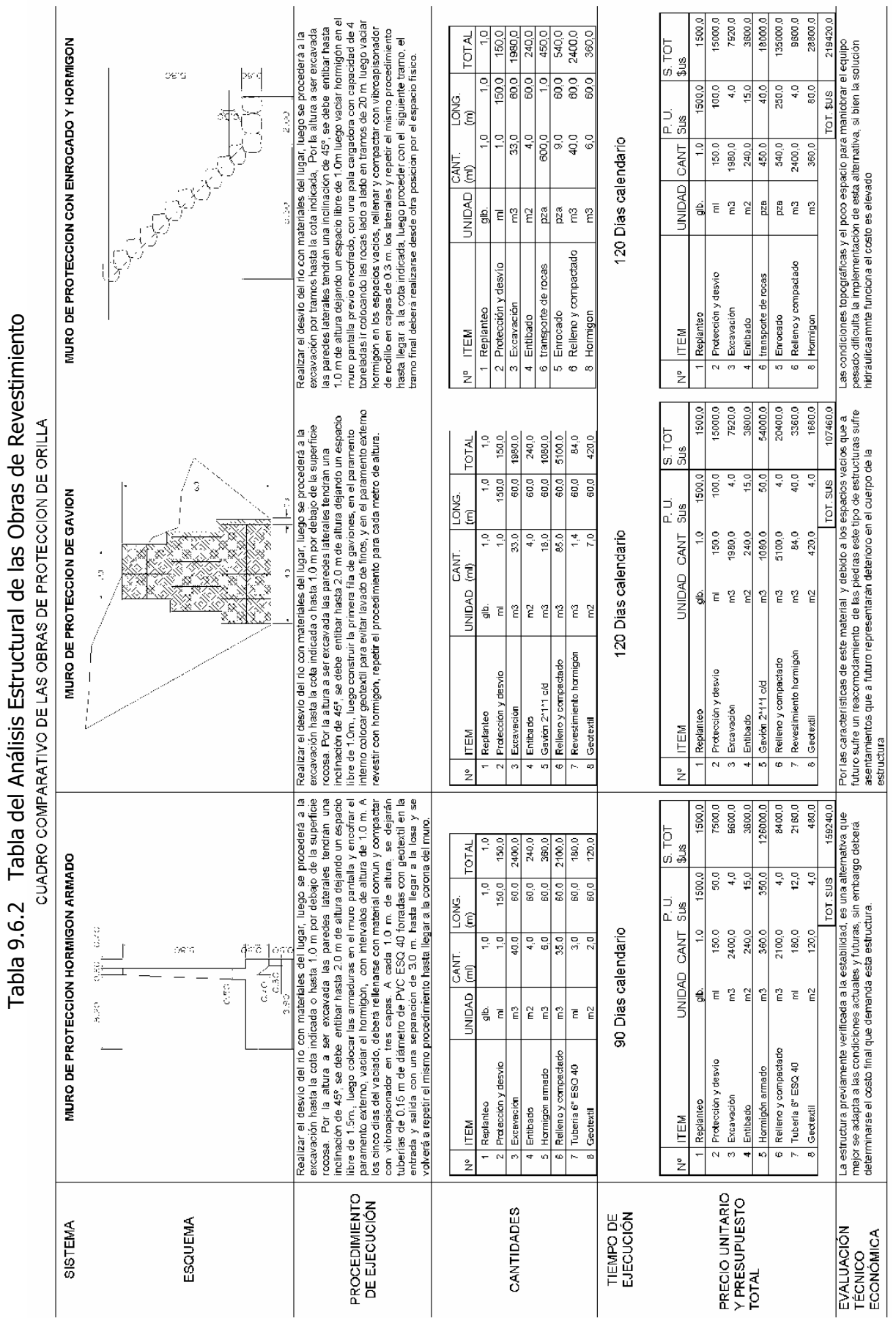

Tabla 9.6.2 Tabla del Análisis Estructural de las Obras de Revestimiento J, Ŕ J, Ċ J. ै j. ŀ,  $\overline{a}$  $\overline{a}$ J. L, J.  $\ddot{\xi}$ J, j,  $\overline{a}$  $\ddot{\phantom{a}}$ J,  $\epsilon$  $\overline{\phantom{a}}$ 

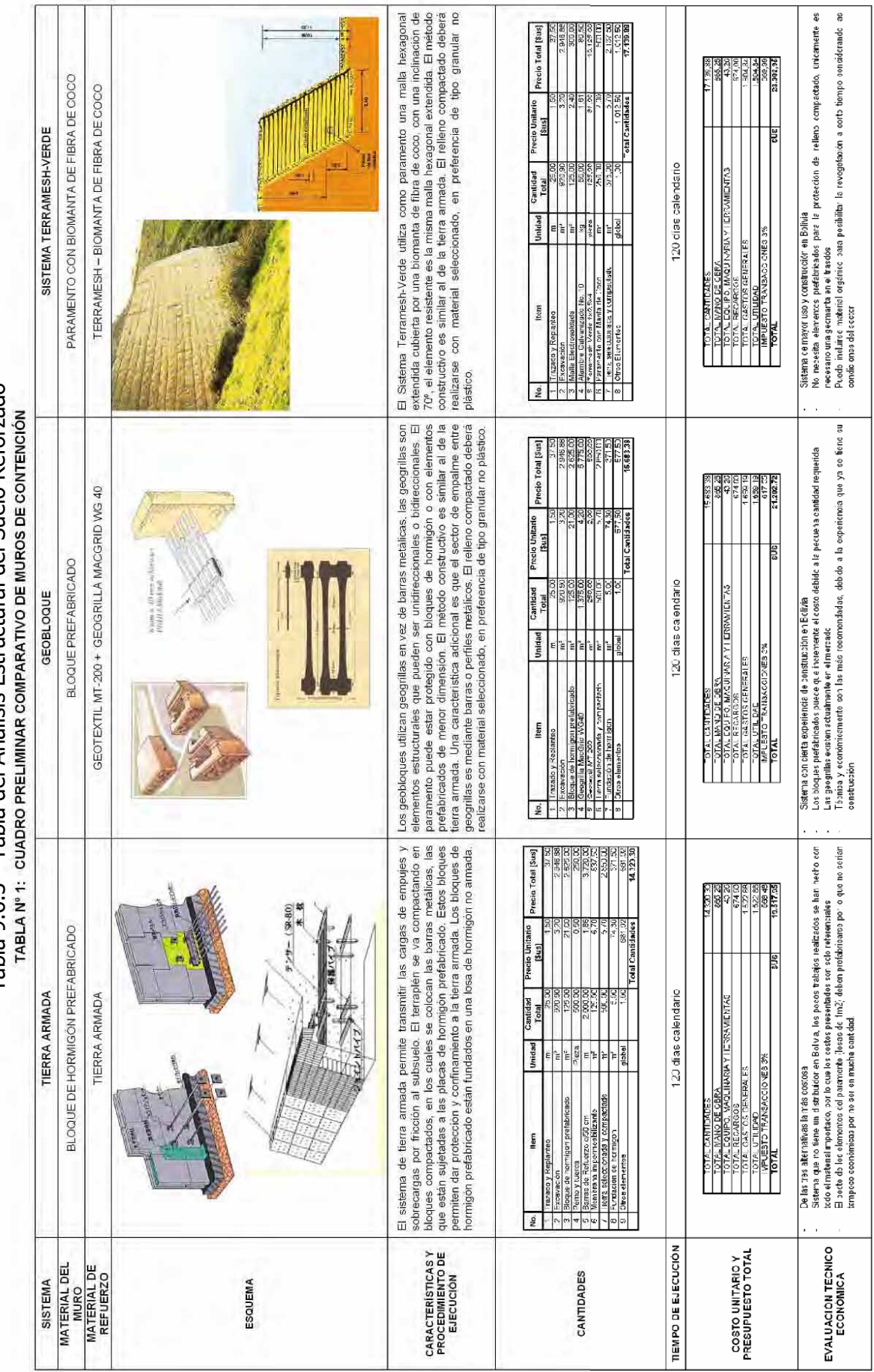

Tabla 9.6.3 Tabla del Análisis Estructural del Suelo Reforzado Tabla 9.6.3 Tabla del Análisis Estructural del Suelo Reforzado

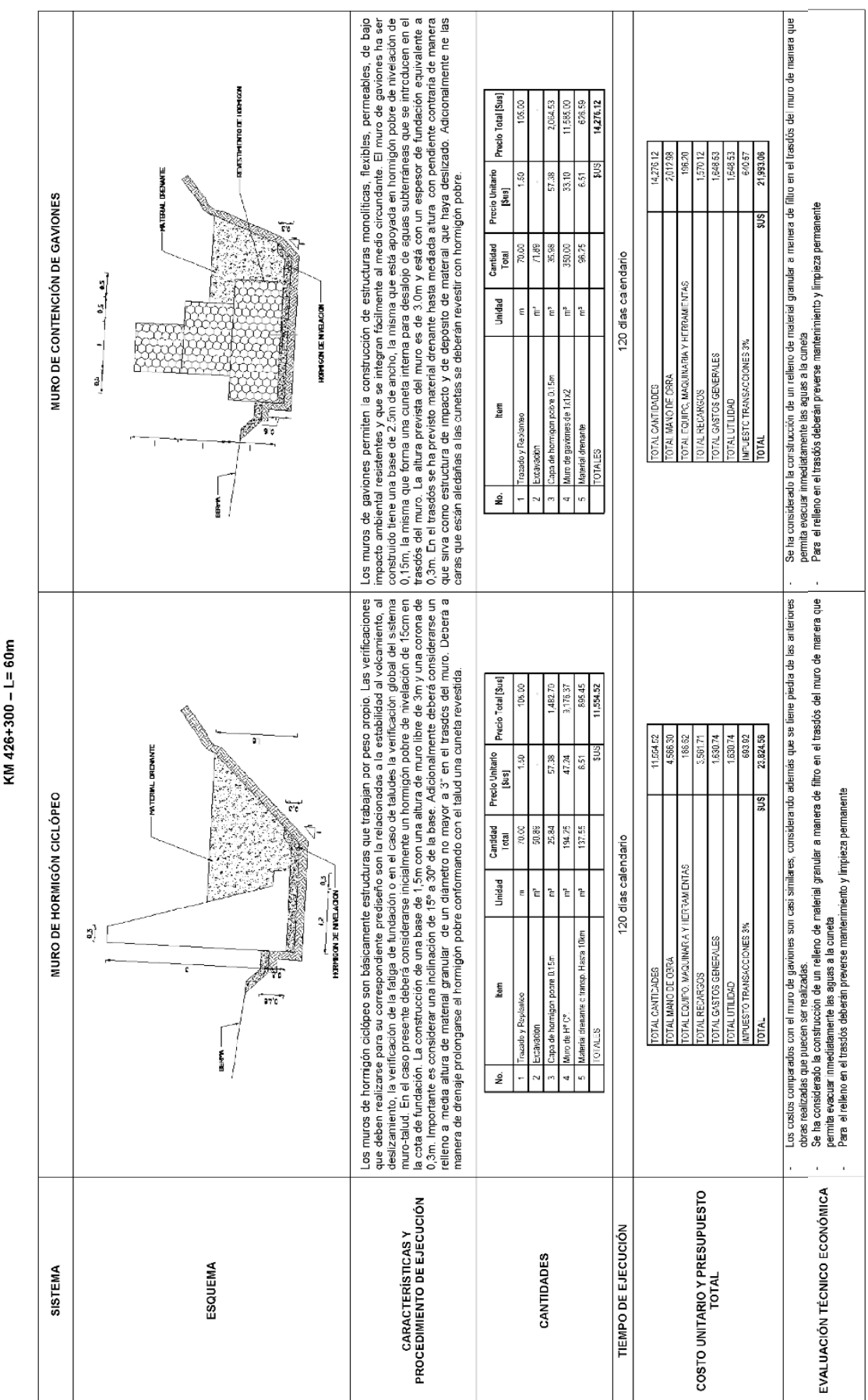

# Tabla 9.6.4 Tabla del Análisis Estructural de la Defensa Contra Caída de Rocas<br>TABLA Nº 2: CUADRO COMPARATIVO DE MUROS DE CONTENCIÓN PARA PROTECCIÓN CONTRA<br>LA CAÍDA DE BLOQUES Y MATERIAL DESLIZADO Tabla 9.6.4 Tabla del Análisis Estructural de la Defensa Contra Caída de Rocas

#### 9.6.3 Definición de los Métodos de Obras Preventivas

Según el resultado del examen de la metodología de las obras preventivas, indicado en el apartado 9.6.2, en los sitios definidos del Proyecto Piloto ubicados en las progresivas 399 + 000 km (corte) y 426 + 300 km (terraplén), se adoptaron los métodos indicados en los planos de diseño detallado en las Figuras 9.6.2 y 9.6.3, que son el Encribado, Protección de orilla, Suelo reforzado, y Defensa contra caída de rocas

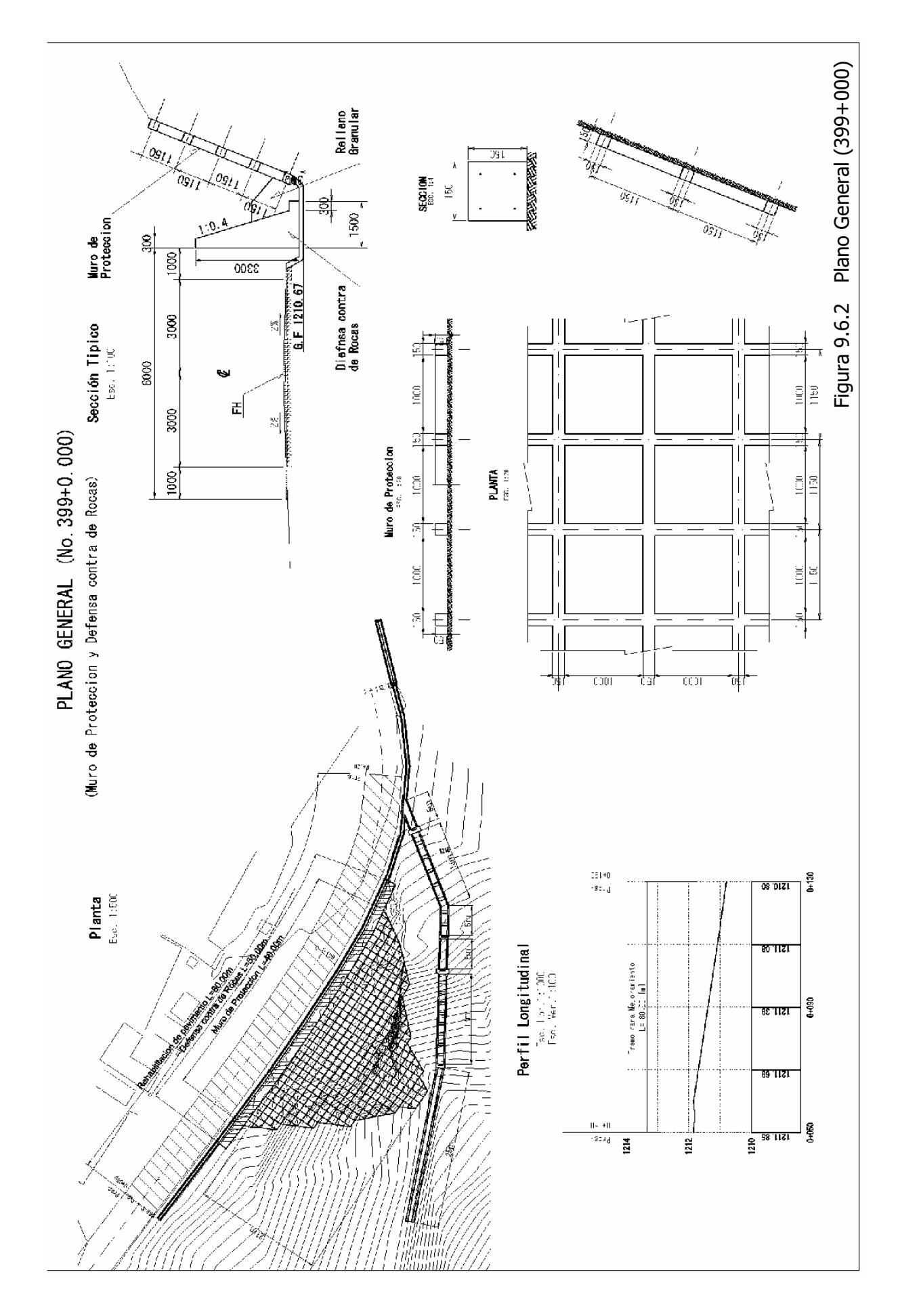

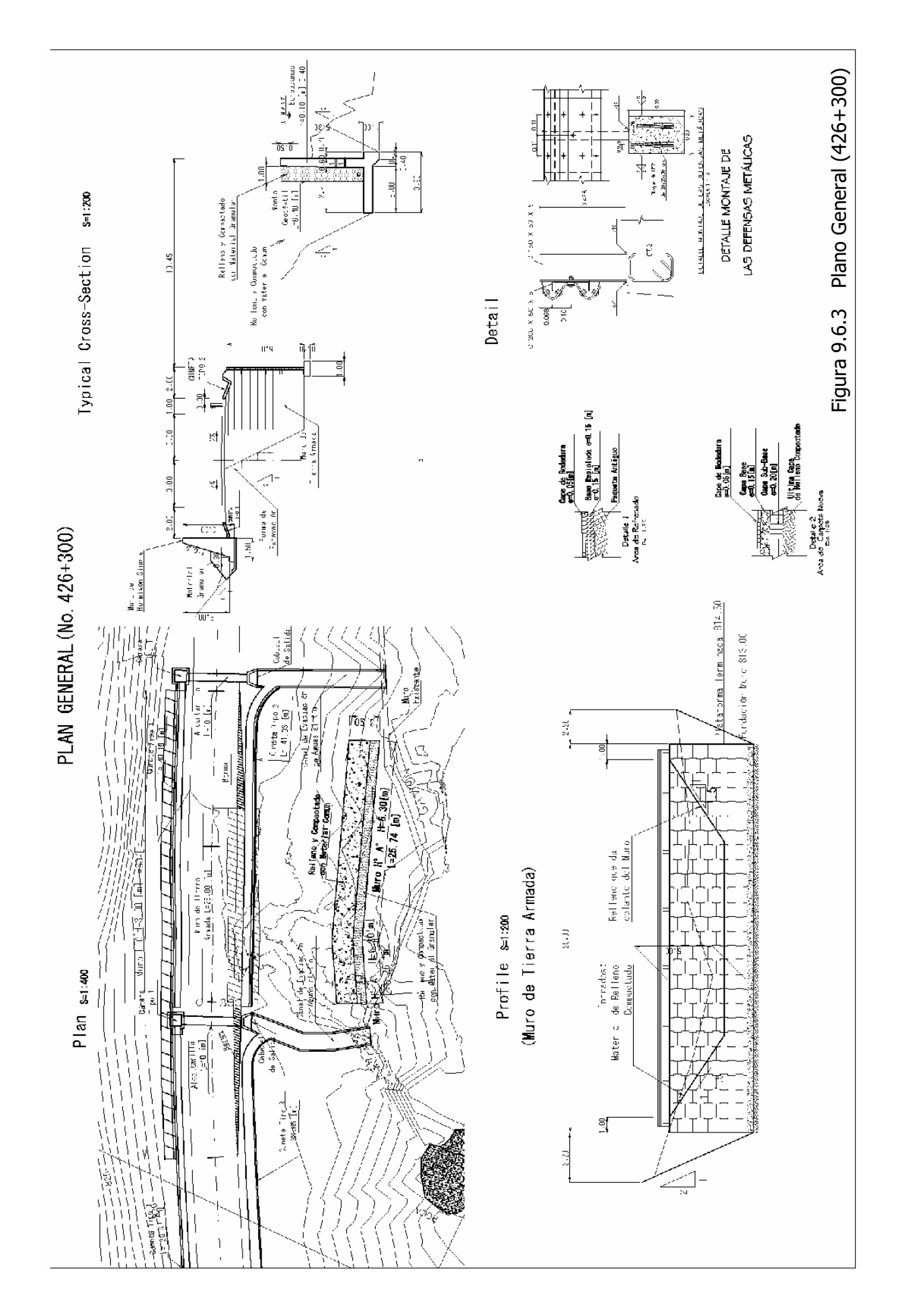